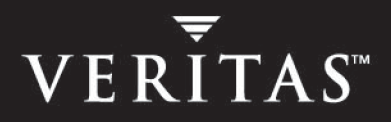

# **VERITAS Cluster Server Enterprise Agent 4.1 for Oracle**

## **Installation and Configuration Guide**

**HP-UX**

N12191G

June 2005

#### **Disclaimer**

The information contained in this publication is subject to change without notice. VERITAS Software Corporation makes no warranty of any kind with regard to this manual, including, but not limited to, the implied warranties of merchantability and fitness for a particular purpose. VERITAS Software Corporation shall not be liable for errors contained herein or for incidental or consequential damages in connection with the furnishing, performance, or use of this manual.

#### **VERITAS Legal Notice**

Copyright © 2005 VERITAS Software Corporation. All rights reserved. VERITAS and the VERITAS Logo are trademarks or registered trademarks of VERITAS Software Corporation or its affiliates in the U.S. and other countries. Other names may be trademarks of their respective owners.

VERITAS Software Corporation 350 Ellis Street Mountain View, CA 94043 **USA** Phone 650–527–8000 Fax 650–527–2908 <www.veritas.com>

## **Contents**

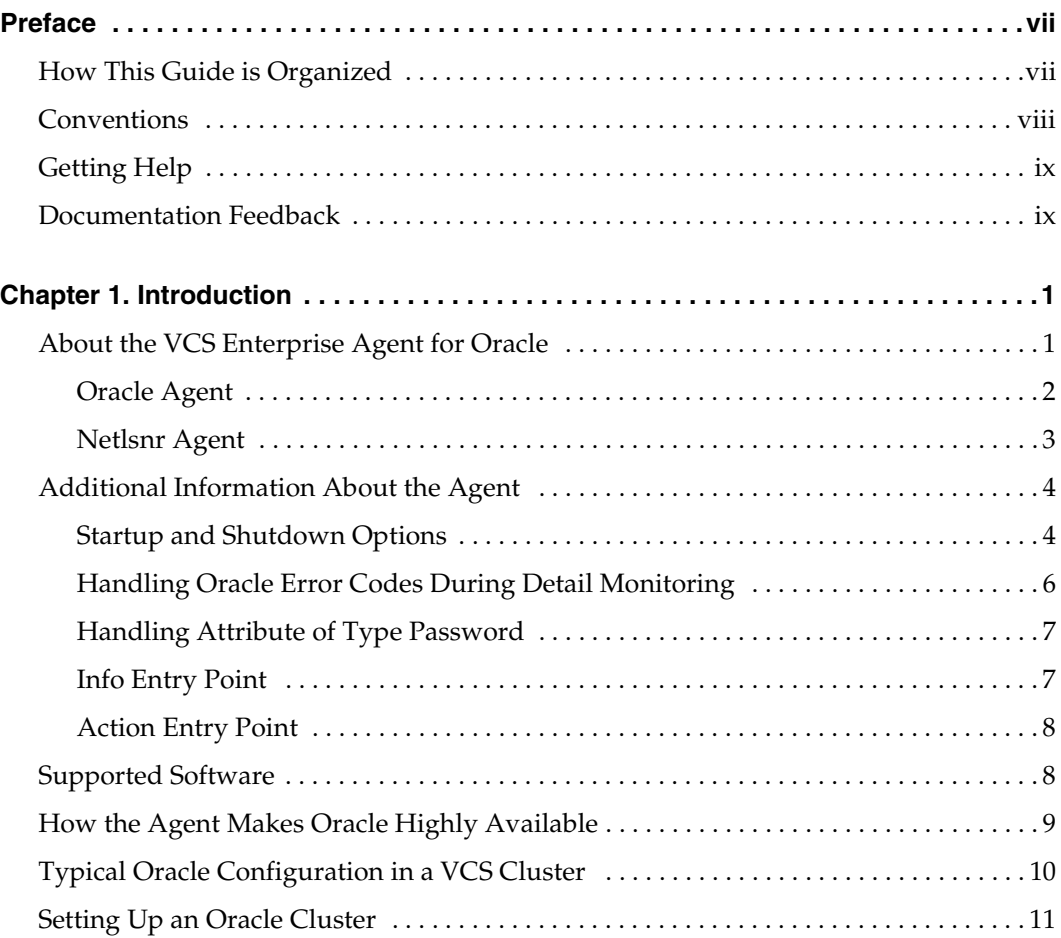

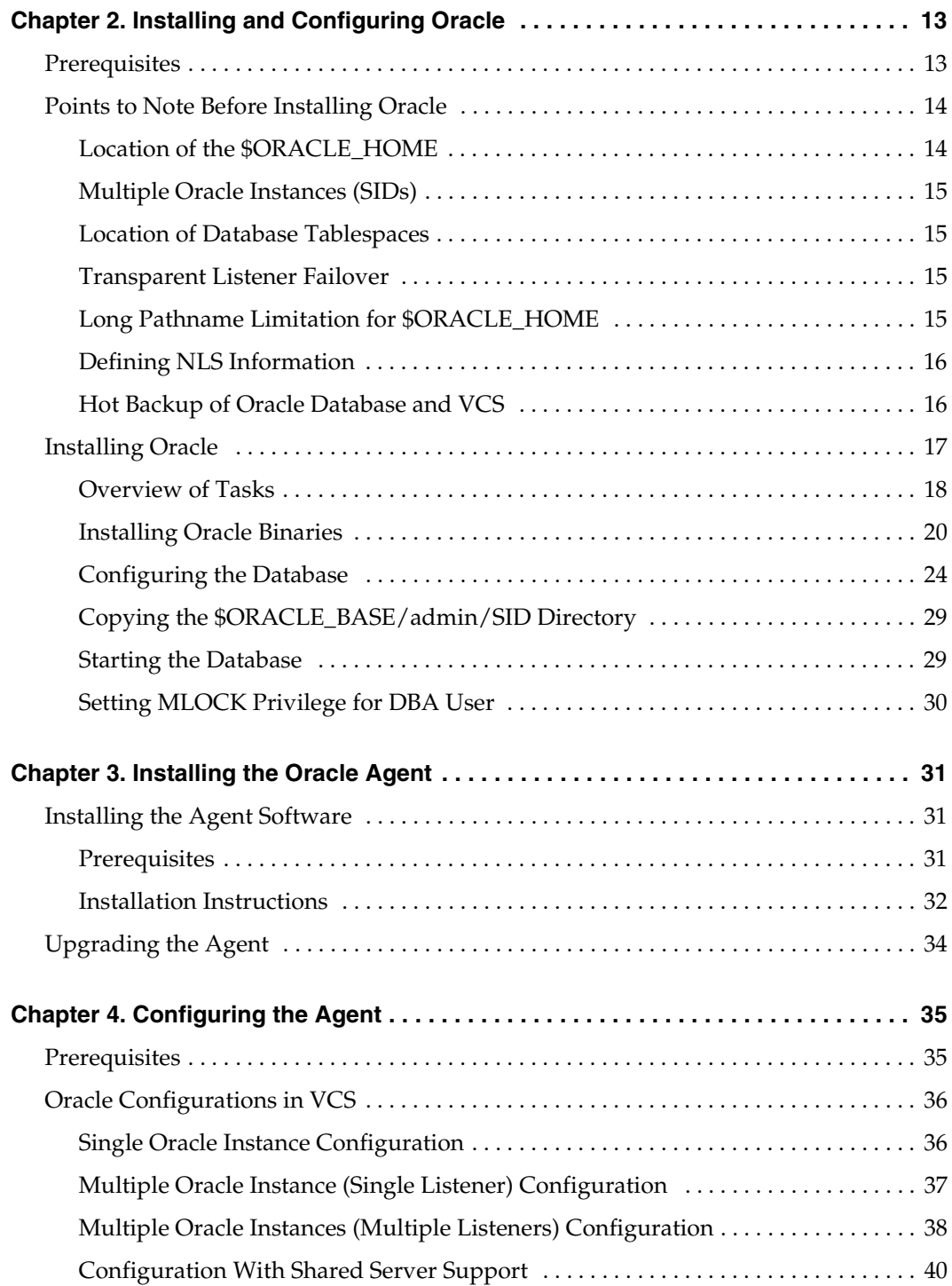

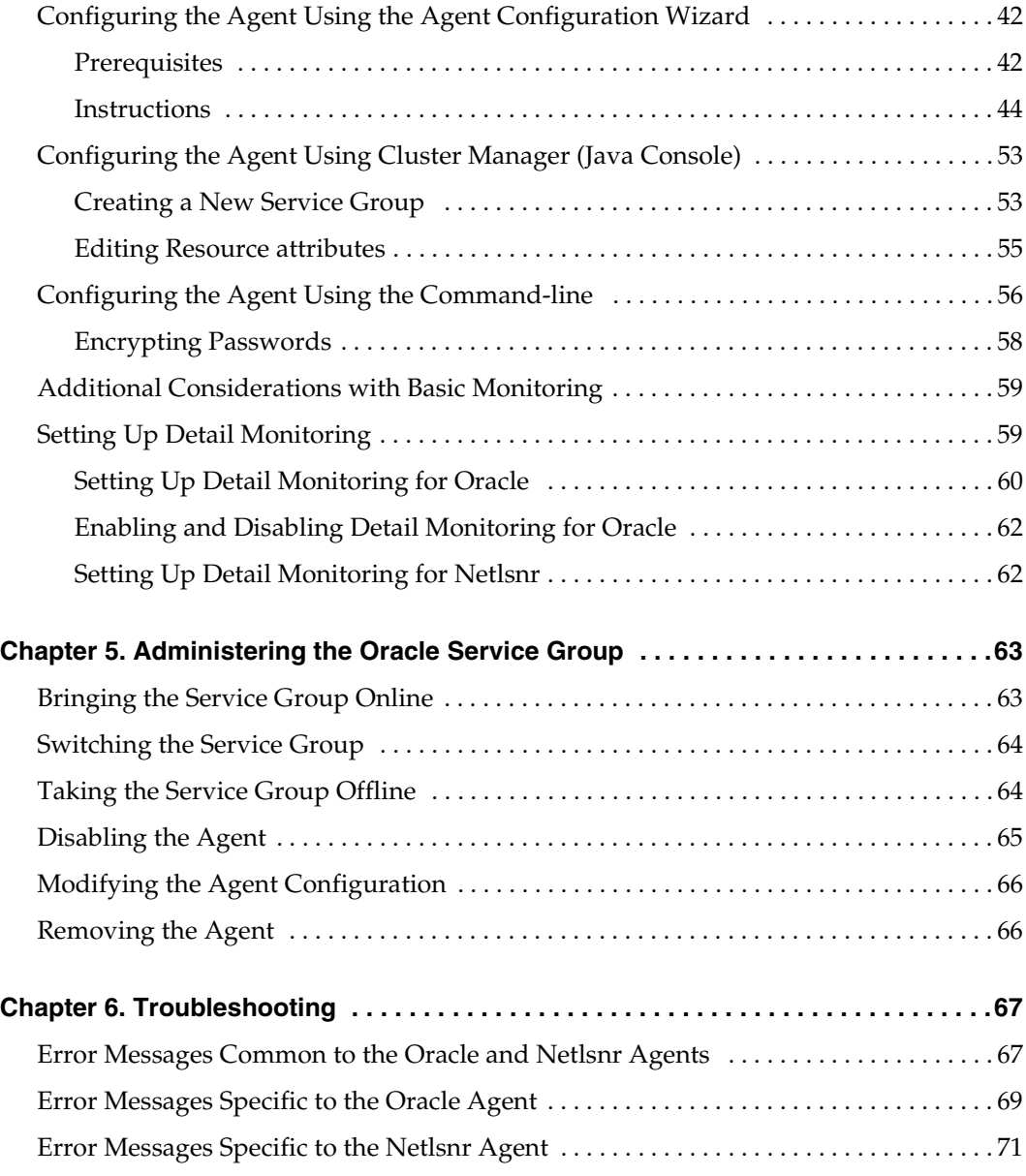

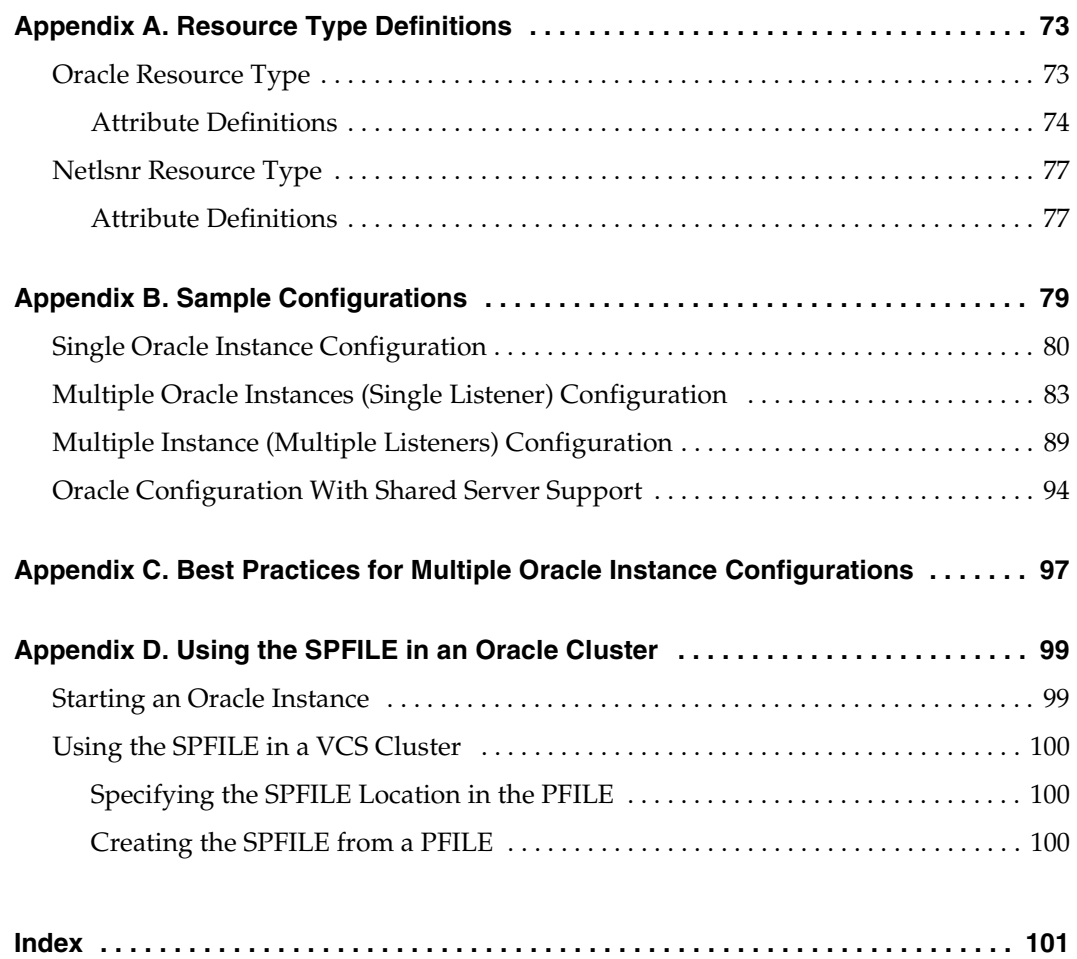

### <span id="page-6-0"></span>**Preface**

This book describes how to install and configure the VERITAS Cluster Server (VCS) Enterprise Agent 4.1 for Oracle.

If this document is dated more than six months prior to the date you are installing your enterprise agent, contact VERITAS Technical Support to confirm you have the latest supported versions of the application and operating system.

### <span id="page-6-1"></span>**How This Guide is Organized**

[Chapter 1. "Introduction" on page 1](#page-10-2) presents a brief introduction of the VCS enterprise agent for Oracle.

[Chapter 2. "Installing and Configuring Oracle" on page 13](#page-22-2) describes how to install and configure Oracle in a VCS cluster.

[Chapter 3. "Installing the Oracle Agent" on page 31](#page-40-3) describes how to install VCS enterprise agent for Oracle in a VCS cluster.

[Chapter 4. "Configuring the Agent" on page 35](#page-44-2) describes how to configure an Oracle service group in a VCS cluster.

[Chapter 5. "Administering the Oracle Service Group" on page 63](#page-72-2) describes the administrative tasks you can perform on an Oracle service group.

[Chapter 6. "Troubleshooting" on page 67](#page-76-2) lists the error messages associated with the VCS enterprise agent for Oracle. If applicable, a recommended solution is also provided.

[Appendix A. "Resource Type Definitions" on page 73](#page-82-2) lists the resource type definitions and attribute definitions for the VCS enterprise agent for Oracle.

[Appendix B. "Sample Configurations" on page 79](#page-88-1) provides sample configurations for the Oracle service group.

[Appendix C. "Best Practices for Multiple Oracle Instance Configurations" on page 97](#page-106-1) lists some best practices for using the VCS enterprise agent for Oracle.

[Appendix D. "Using the SPFILE in an Oracle Cluster" on page 99](#page-108-2) describes how to use the SPFILE in an Oracle cluster.

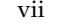

## <span id="page-7-0"></span>**Conventions**

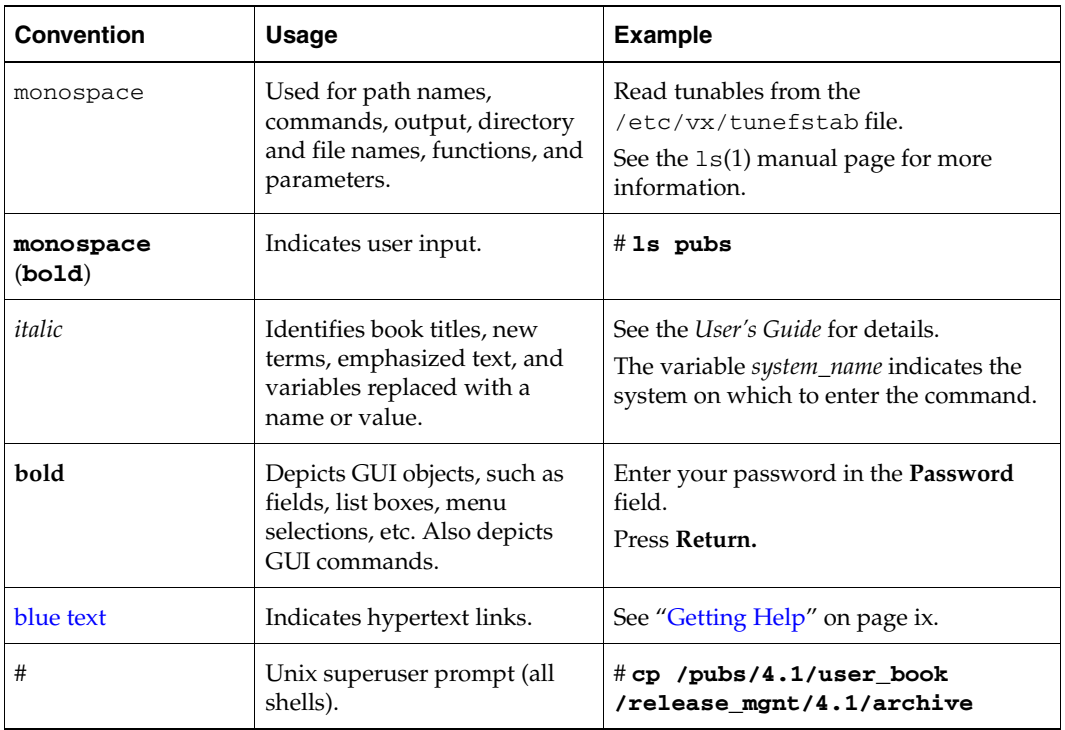

### <span id="page-8-0"></span>**Getting Help**

For technical assistance, visit <http://support.veritas.com> and select phone or email support. This site also provides access to resources such as TechNotes, product alerts, software downloads, hardware compatibility lists, and the VERITAS customer email notification service. Use the Knowledge Base Search feature to access additional product information, including current and past releases of product documentation.

Diagnostic tools are also available to assist in troubleshooting problems associated with the product. These tools are available on disc or can be downloaded from the VERITAS FTP site. See the README.VRTSspt file in the /support directory for details.

For license information, software updates and sales contacts, visit [https://my.veritas.com/productcenter/ContactVeritas.jsp.](https://my.veritas.com/productcenter/ContactVeritas.jsp) For information on purchasing product documentation, visit [http://webstore.veritas.com.](http://webstore.veritas.com)

### <span id="page-8-1"></span>**Documentation Feedback**

Your feedback on product documentation is important to us. Send suggestions for improvements and reports on errors or omissions to [clusteringdocs@veritas.com.](mailto:clusteringdocs@veritas.com) Include the title and part number of the document (located in the lower left corner of the title page), and chapter and section titles of the text on which you are reporting. Our goal is to ensure customer satisfaction by providing effective, quality documentation. For assistance with topics other than documentation, visit [http://support.veritas.com.](http://support.veritas.com)

## <span id="page-10-2"></span><span id="page-10-0"></span>**Introduction 1**

VCS enterprise agents monitor specific resources within an enterprise application, determine the status of these resources, and start or stop them according to external events. The VCS enterprise agent for Oracle provides high availability for Oracle in a VCS cluster.

### <span id="page-10-1"></span>**About the VCS Enterprise Agent for Oracle**

The VCS enterprise agent for Oracle monitors the Oracle and listener processes, brings them online, and takes them offline.

The package contains two VCS agents:

- The Oracle agent, which monitors the Oracle database processes.
- ◆ The Netlsnr agent, which monitors the listener process.

The agents include VCS type declarations and agent executables, and are represented with the Oracle and Netlsnr resource types, respectively. Both agents work together to make Oracle highly available in a VCS cluster.

### <span id="page-11-0"></span>**Oracle Agent**

The Oracle agent monitors the database processes. Specific agent operations include:

Online—Starts the Oracle database by using the following svrmgr1 or sq1p1us command:

startup pfile=\$PFile force

You can also configure the agent to start the database using different Startup options for Oracle. See ["Startup Options" on page 4](#page-13-2) for more information about these options.

Offline—Stops the Oracle database with the specified options by using the following svrmgrl or sqlplus command:

shutdown immediate

You can also configure the agent to stop the database using different Shutdown options for Oracle. See ["Shutdown Options" on page 5](#page-14-0) for more information about these options.

- ◆ Monitor—The Oracle agent provides two levels of monitoring: *basic* and *detail*. In the basic monitoring mode, the agent scans the process table for the ora\_dbw, ora\_smon, ora\_pmon, and ora\_lgwr processes to verify Oracle is running. In the detail monitoring mode, the agent performs a transaction on a test table in the database to ensure that Oracle is functioning properly.
- Clean—Forcibly stops the Oracle database by using the following svrmgr1 or sqlplus command:

shutdown abort

If the process does not respond to the shutdown command, the agent scans the process table for processes associated with the configured instance and kills them.

- Info—Provides static and dynamic information about the state of the database. See ["Info Entry Point" on page 7](#page-16-1) for more information.
- Action—Performs predefined actions on a resource. See "Action Entry Point" on [page 8](#page-17-0) for more information.

### <span id="page-12-0"></span>**Netlsnr Agent**

The Netlsnr agent monitors the listener process. The agent controls the listener for the database. The listener is a server process that listens to incoming client connection requests and manages traffic to the database.

The Netlsnr agent brings the listener services online, monitors their status, and takes them offline. Specific agent operations include:

Online—Starts the listener process by using the following command:

lsnrctl start \$LISTENER

Offline—Stops the listener process by using the following command:

lsnrctl stop \$LISTENER

If the listener is configured with a password, the agent uses the password to stop the listener.

- ◆ Monitor—The Netlsnr agent provides two levels of monitoring: *basic* and *detail*. In the basic monitoring mode, the agent scans the process table for the tnslsnr process to verify the listener process is running. In the detail monitoring mode, the agent uses the command lsnrctl status \$LISTENER to verify the status of the Listener process.
- ◆ Clean—Scans the process table for tnslsnr \$Listener and kills it.
- ◆ Action—Performs predefined actions on a resource. See "Action Entry Point" on [page 8](#page-17-0) for more information.

## <span id="page-13-0"></span>**Additional Information About the Agent**

### <span id="page-13-1"></span>**Startup and Shutdown Options**

You can specify Startup and Shutdown options for configured Oracle instances.

#### <span id="page-13-2"></span>**Startup Options**

The agent supports the following startup options:

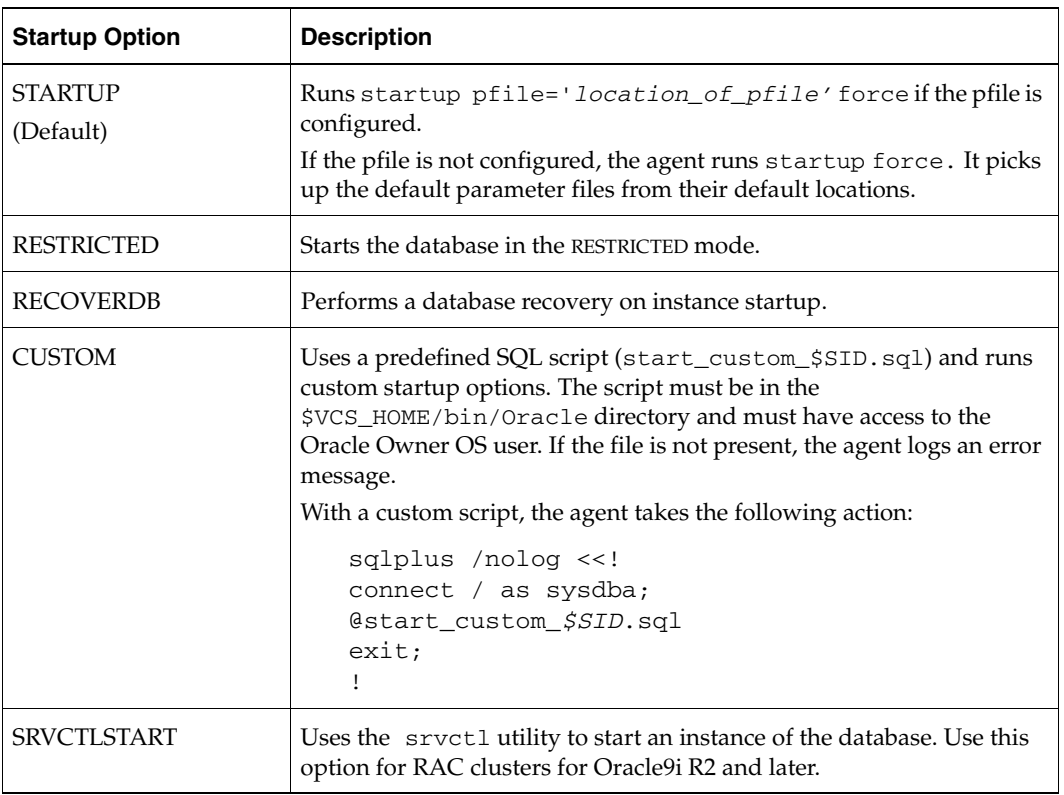

#### <span id="page-14-0"></span>**Shutdown Options**

The agent supports the following shutdown options:

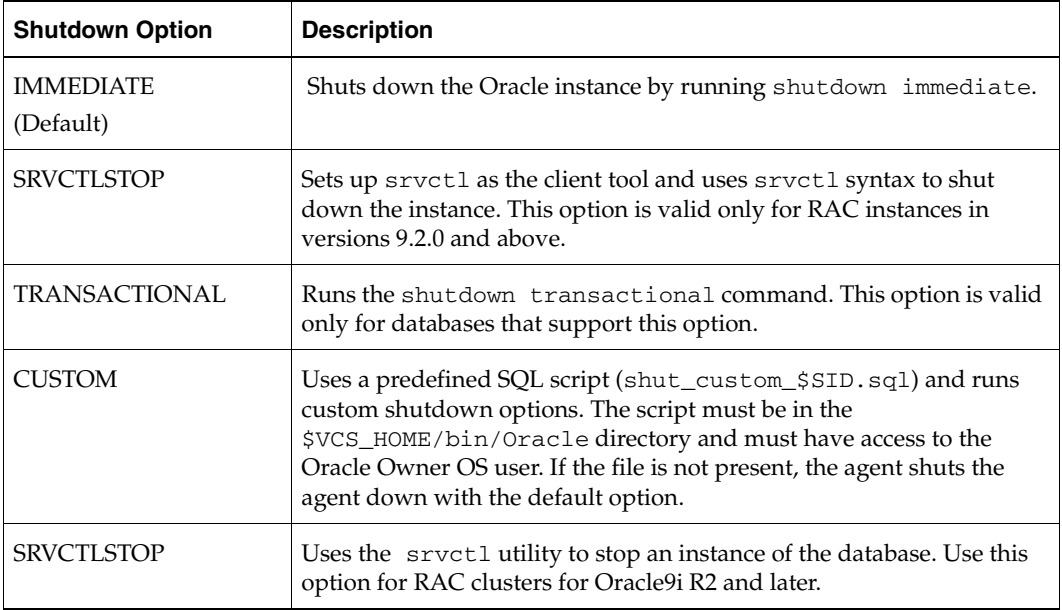

### <span id="page-15-0"></span>**Handling Oracle Error Codes During Detail Monitoring**

The VCS enterprise agent for Oracle comes with enhanced handling of Oracle errors during detail monitoring. The agent classifies Oracle errors according to their severity and associates predefined actions with each error code.

The agent includes a reference file called oraerror.dat, which lists Oracle errors and the action to be taken when the error is encountered.

The file stores information in the following format:

Oracle\_error\_string:action\_to\_be\_taken

For example:

01035:WARN 01034:FAILOVER

The agent supports the following actions:

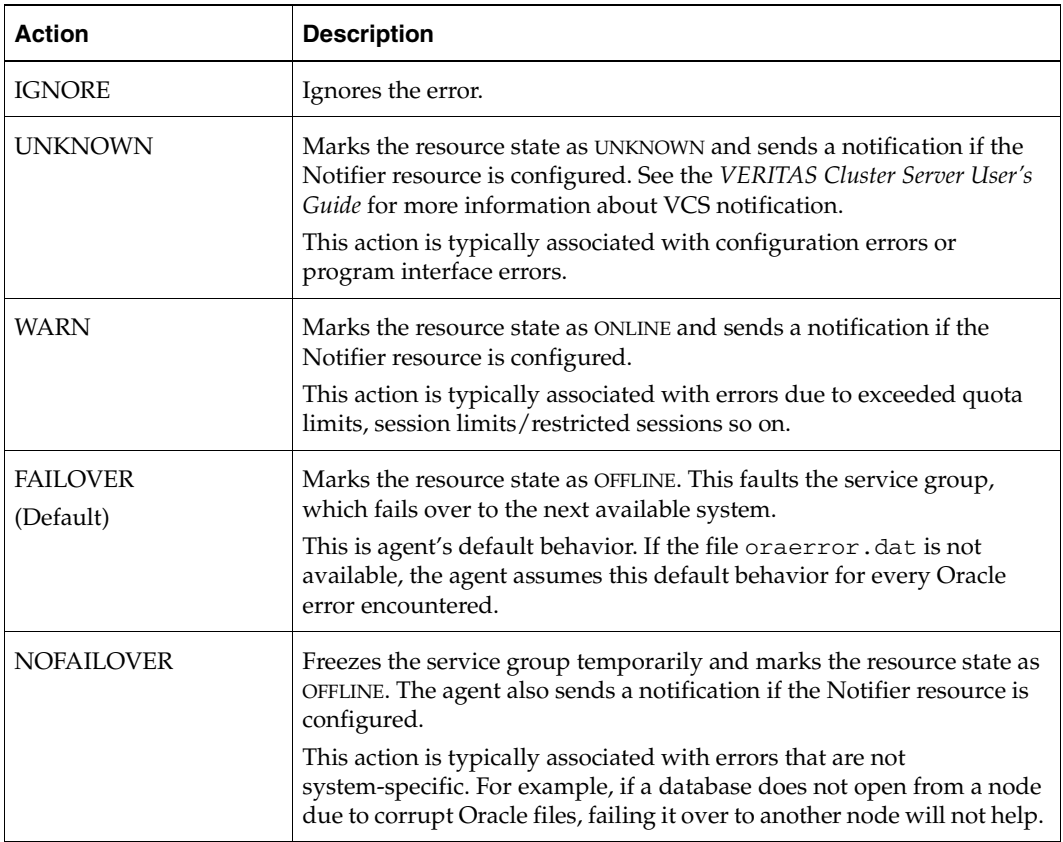

### <span id="page-16-0"></span>**Handling Attribute of Type Password**

User passwords used for detail monitoring of the Oracle database are no longer 'clear-text'. The Oracle agent supports encryption of user passwords. See ["Encrypting](#page-67-1)  [Passwords" on page 58](#page-67-1) for further information.

Configuring 'listener' passwords is introduced in the Netlsnr agent. This password is considered for querying the status of the listener and stopping the listener. This password is also encrypted. See ["Encrypting Passwords" on page 58](#page-67-1) for further information.

### <span id="page-16-1"></span>**Info Entry Point**

The VCS enterprise agent for Oracle supports the Info entry point, which provides static and dynamic information about the state of the database.

The entry point retrieves the following static information:

- ◆ Version ◆ InstanceNo ◆ InstanceName
- ◆ DatabaseName ◆ HostName ◆ StartupTime
- Parallel → Thread → InstanceRole

The entry point retrieves the following dynamic information:

- 
- 
- ◆ LogMode ◆ ShutdownPending ◆ DatabaseStatus
	-
- 
- -
- 
- ◆ InstanceStatus ◆ Logins ◆ OpenMode
	-
- ◆ TotalDBfileSize ◆ FreeDBfileSize ◆ Shared Pool Percent free
- **Buffer Hits Percent**
- 
- You can add additional attributes by adding sql statements to the file \$VCS\_HOME/bin/Oracle/resinfo.sql. For example:

```
select 'static:HostName:'||host_name from v$instance;
select 'dynamic:ShutdownPending:'||shutdown_pending from v$instance;
```
The format of the selected record must be as follows:

*attribute\_type*:userkey\_name:userkey\_value

The variable *attribute\_type* can take the value static and/or dynamic.

### <span id="page-17-0"></span>**Action Entry Point**

The VCS enterprise agent for Oracle supports the Action entry point, which enables you to perform predefined actions on a resource.

The agent supports the following actions:

To perform an action on a resource, type the following command:

```
# hares -action <res> <token> [-actionargs <arg1> ...] [-sys
 <system>] [-clus <cluster>]
```
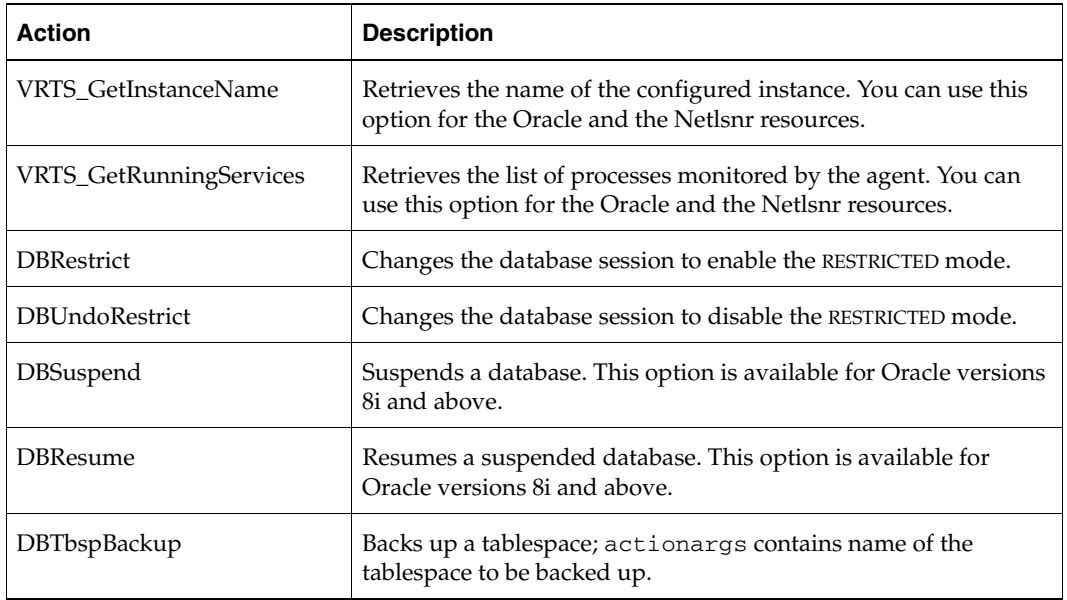

You can also add custom actions for the agent. For further information, refer to the *VERITAS Cluster Server Agent Developer's Guide*.

### <span id="page-17-1"></span>**Supported Software**

- Oracle 8.0.x, Oracle 8.1.x, Oracle9i, and Oracle 10g, including 64-bit versions
- VCS 4.1 on HP-UX
- September 2004 HP-UX 11i version 2.0

**Note** Within the cluster, all systems must use the same operating system version and patch level.

### <span id="page-18-0"></span>**How the Agent Makes Oracle Highly Available**

The VCS enterprise agent for Oracle continuously monitors the Oracle and listener processes to verify they are functioning properly. The agent provides two levels of application monitoring:

#### **Primary or Basic Monitoring**

In the Basic monitoring mode, the agent verifies that the Oracle and listener processes are present in the process table.

**Note** Basic monitoring cannot detect whether processes are in a hung or stopped states.

#### **Secondary or Detail Monitoring**

In the Detail monitoring mode, the agent runs a perl script that executes commands against the database and listener to verify their status.

The agent detects application failure if the monitoring routine reports that the Oracle or listener processes are not functioning properly. When this occurs, the Oracle service group fails over to another node in the cluster, thus ensuring high availability for the Oracle services and the database.

## <span id="page-19-0"></span>**Typical Oracle Configuration in a VCS Cluster**

In a typical configuration, VCS is configured in a two-system cluster (System 1 and System 2). The data to be used by Oracle is installed on shared storage. The Oracle binaries can be installed locally on both nodes or on shared disks. The Oracle enterprise agent is installed on both systems.

In the configuration depicted in the illustration below, Oracle binaries and data are installed completely on shared disks.

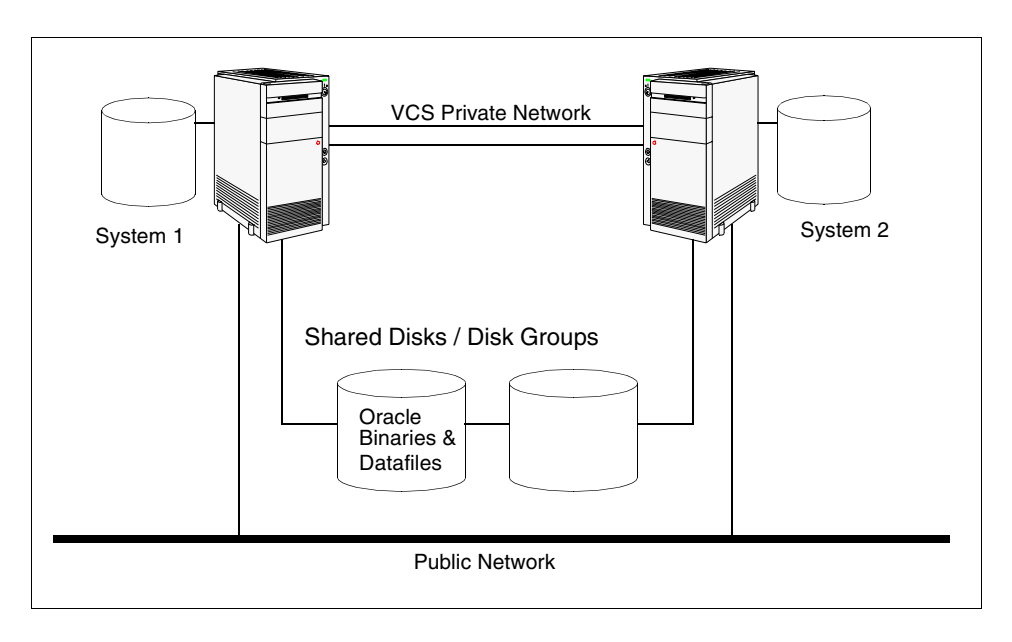

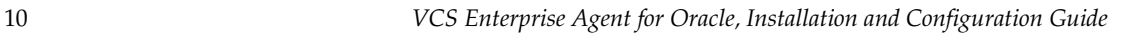

In the configuration depicted in the illustration below, Oracle binaries are installed locally on each node and Oracle data is installed on shared disks.

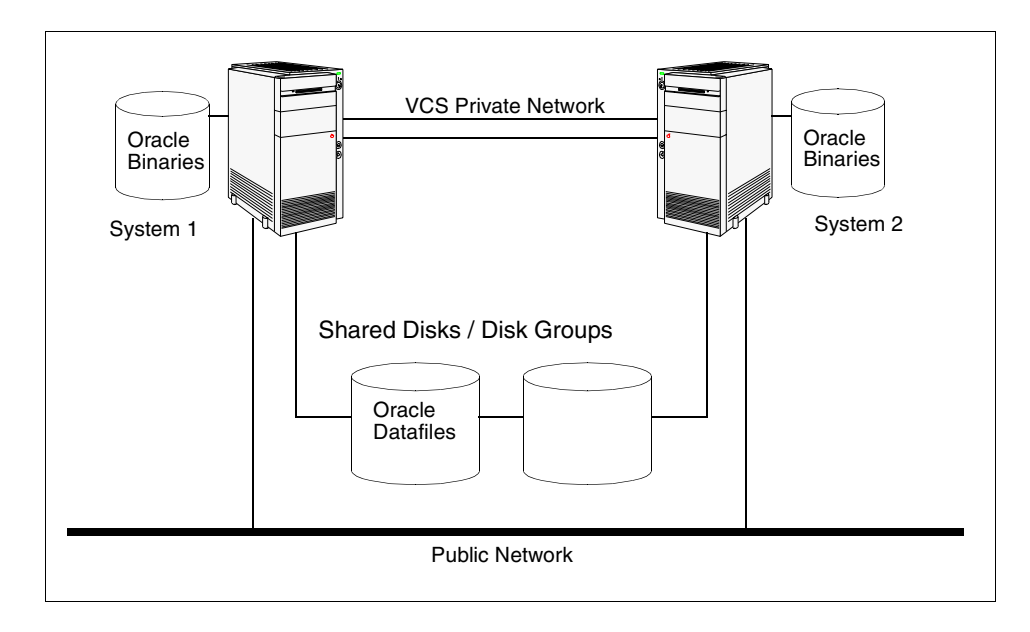

## <span id="page-20-0"></span>**Setting Up an Oracle Cluster**

Setting up an Oracle cluster in a VCS environment involves the following tasks. Each task is described in detail in subsequent chapters.

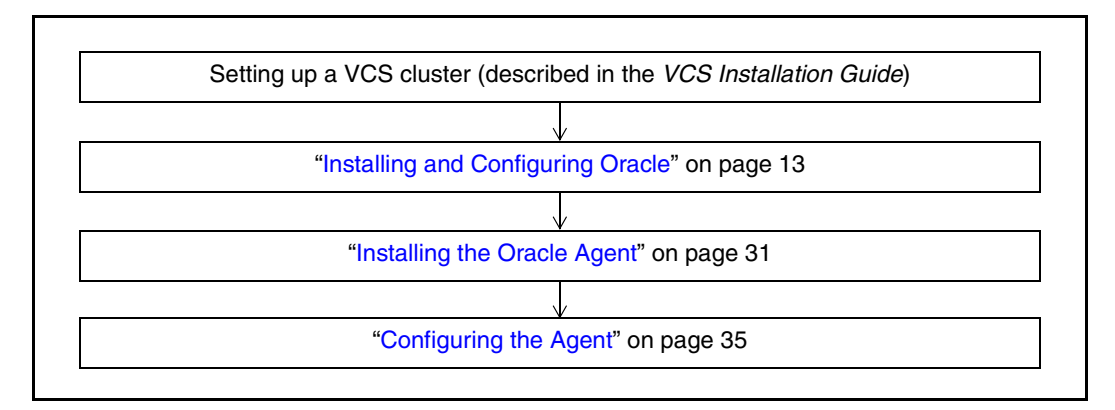

 $\blacksquare$ 

## <span id="page-22-2"></span><span id="page-22-0"></span>**Installing and Configuring Oracle 2**

This chapter describes how to install and configure Oracle and its components in a VCS cluster. The chapter also lists the prerequisites for installing Oracle. For more information on installing Oracle, refer to the Oracle documentation on HP-UX.

### <span id="page-22-1"></span>**Prerequisites**

- $\checkmark$  Verify that all systems in the cluster have adequate resources to run Oracle and VCS.
- $\vee$  Verify that the network supports the TCP/IP protocol.

### <span id="page-23-0"></span>**Points to Note Before Installing Oracle**

The following sections discuss some important tasks that need to be noted before you install Oracle in a VCS cluster on HP-UX.

### <span id="page-23-1"></span>**Location of the \$ORACLE\_HOME**

You can install the Oracle home directory (\$ORACLE\_HOME), which contains the Oracle binaries and configuration files, locally on each server's disk. Alternatively, you can place the Oracle home directory on the shared storage. The correct location for Oracle binaries depends on your environment. The following points discuss the advantages of each approach.

#### **\$ORACLE\_HOME Directory on Shared Disks**

When the Oracle Database Server (\$ORACLE\_HOME) is installed on shared disks, each cluster system must have the same mount point directory for the shared file system. Placing Oracle binaries on shared storage simplifies setting up a given system in a cluster to run an instance. Each database service group is self-contained. An instance can be moved to a new server in the cluster that shares the storage.

For example, in a four-system cluster, it is possible to have three database instances, or service groups, each at a different version of Oracle. If the Oracle binaries are placed on shared storage, three copies of Oracle, that is, one per version are required on shared storage. By contrast, placing the binaries on local storage, would require as many as 12 copies of the binaries (three versions on four systems).

The disadvantage of this approach is that a rolling upgrade of binaries on shared storage is not possible.

#### **\$ORACLE\_HOME Directory on the Local Disk**

Installing \$ORACLE\_HOME on the local disk has the advantage of allowing an upgrade of the Oracle database server running on an offline system while the database server runs on another system. The database server can later be switched to the upgraded system (provided the database is compatible), permitting a minimum amount of downtime.

The disadvantage of this approach is that with a large number of systems, it becomes difficult to maintain the various Oracle installations.

### <span id="page-24-0"></span>**Multiple Oracle Instances (SIDs)**

If multiple Oracle instances are defined in a single cluster configuration, the startup profile for each instance must be accessible on all systems listed in the service group's SystemList attribute.

### <span id="page-24-1"></span>**Location of Database Tablespaces**

If the tablespaces are created using regular (UFS or VxFS) files, the file systems containing these files must be located on shared disks. Create the same file system mount points on each system.

If you are using raw devices on shared disks for Oracle tablespaces, change the ownership to Oracle dba user and the permissions, or access mode, to 660 on the raw devices storing the Oracle data.

For example, if you are using VERITAS Volume Manager, type:

#### # **vxedit -g** *diskgroup\_name* **set group=dba user=oracle mode=660** *volume\_name*

**Note** The user **oracle** and the group **dba** must be local and not Network Information Service (NIS and NIS+) users

### <span id="page-24-2"></span>**Transparent Listener Failover**

To enable Oracle Server clients to reconnect after a system switch without reconfiguring, include at least one IP resource in the service group for the Oracle resource. The hostname mapping the IP address of this resource must be used for the Host field in the file \$TNS\_ADMIN/listener.ora.

If you are using the TCP/IP protocol for Oracle client/server communication, verify that the file /etc/services on each system defined in the service group's SystemList attribute contains entries for the service name of the Oracle Net Service.

### <span id="page-24-3"></span>**Long Pathname Limitation for \$ORACLE\_HOME**

The HP-UX process table limits process pathnames to 79 characters. The full pathname of processes in \$ORACLE\_HOME can possibly have 80 characters or more. In this case, you can create a soft link to the \$ORACLE\_HOME directory and use it in place of the long filename in the Home attribute in the main.cf file. You must create the link on each of the systems in the cluster.

**1.** Create a soft link to the long pathname. For example:

```
# ln -s /opt/apps/oracle/home/directory/is/longer/than 
 /eighty/characters/oracle /opt/link_to_longpath
```
**2.** In the file /etc/VRTSvcs/conf/config/main.cf, modify the Home and Pfile attributes for both the Oracle resource type and the Netlsnr resource type (refer to the Sample Configuration in ["Sample Configurations" on page 79\)](#page-88-1).

For example:

```
Home = "/opt/link_to_longpath"
Pfile = "/opt/link_to_longpath/dbs/initVRT.ora"
```
#### <span id="page-25-0"></span>**Defining NLS Information**

You can define NLS information by defining the appropriate parameters in the Oracle parameter file or by defining the appropriate environment variables in the EnvFile. See the description of the EnvFile attribute in ["Resource Type Definitions" on page 73](#page-82-2).

Defining parameters in the Oracle parameters file affects NLS settings for the Oracle server. Defining environment variables affects the NLS input and output of client utilities.

#### <span id="page-25-1"></span>**Hot Backup of Oracle Database and VCS**

If a cluster node fails while running a hot backup of an Oracle database, the failover to another node can succeed only if the Oracle resource attribute, AutoEndBkup, is set to a non-zero value. See ["Resource Type Definitions" on page 73](#page-82-2) for more information about the Oracle agent attributes.

Otherwise, the database in the backup mode on the failover system cannot be opened and VCS cannot online the Oracle resource group.

The following errors are displayed to indicate this condition:

```
$ ORA-1110 "data file %s: '%s'"
or
 $ ORA-1113 "file %s needs media recovery"
```
Before VCS can online the Oracle resource group on the failover system, you must take the datafiles in the database out of the backup mode and shut down the database so that it can be reopened. Refer to the Oracle documentation for instructions on how to change the state of the database files.

### <span id="page-26-0"></span>**Installing Oracle**

The strategy for installing Oracle into a VCS cluster is aimed at ensuring that installations on all cluster systems are uniform.

You can install Oracle in the following two ways in a VCS environment:

- **\$ORACLE\_HOME on the shared disk.** Oracle binaries and data, including the datafiles, control files, redo log files, archive log files, and the spfile are installed on shared disks.
- ◆ **\$ORACLE\_HOME on the disk.** Oracle binaries are installed ly on *each* node and the data, including the datafiles, control files, redo log files, archive log files, and the spfile, is installed on shared disks.
- **Note** When installing Oracle, ensure that the login\_id, id\_name, group\_id, and group\_name for the Oracle owner is the same on all the nodes. The user **oracle** and the group **dba** must be local and not Network Information Service (NIS and NIS+) users

#### <span id="page-27-0"></span>**Overview of Tasks**

This section provides an overview of tasks required to install Oracle in a VCS cluster. These tasks are described in detail in following sections.

#### **\$ORACLE\_HOME on Shared Disks**

Installing Oracle such that the \$ORACLE\_HOME is on shared disks involves the following tasks.

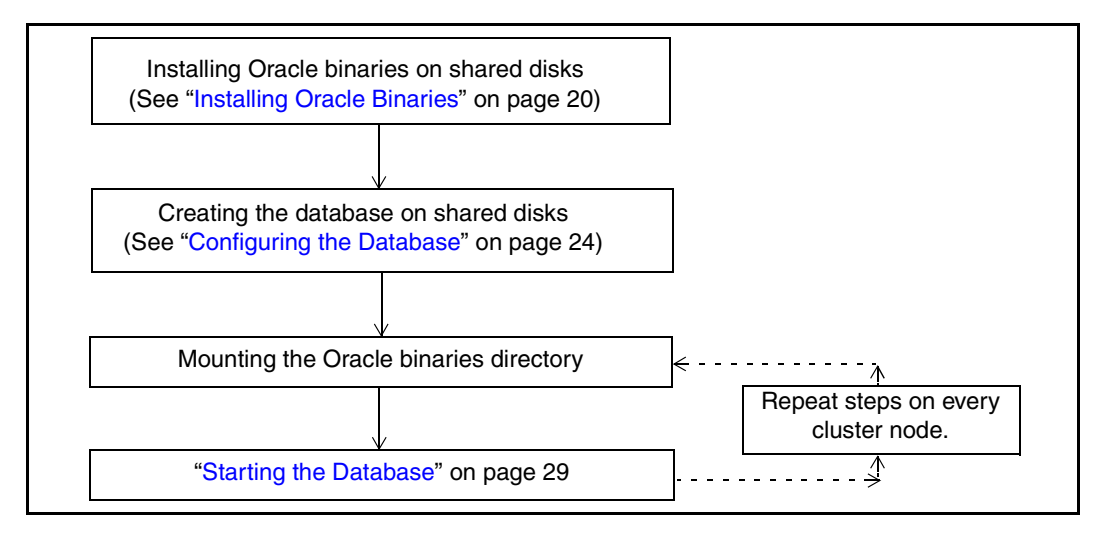

The methodology is to install the Oracle binaries and to create the Oracle database on shared disks during the first installation. Mount the Oracle binaries directory and verify that the database can be started from all nodes.

#### **\$ORACLE\_HOME on Local Disks**

Installing Oracle such that the \$ORACLE\_HOME is on local disks involves the following tasks.

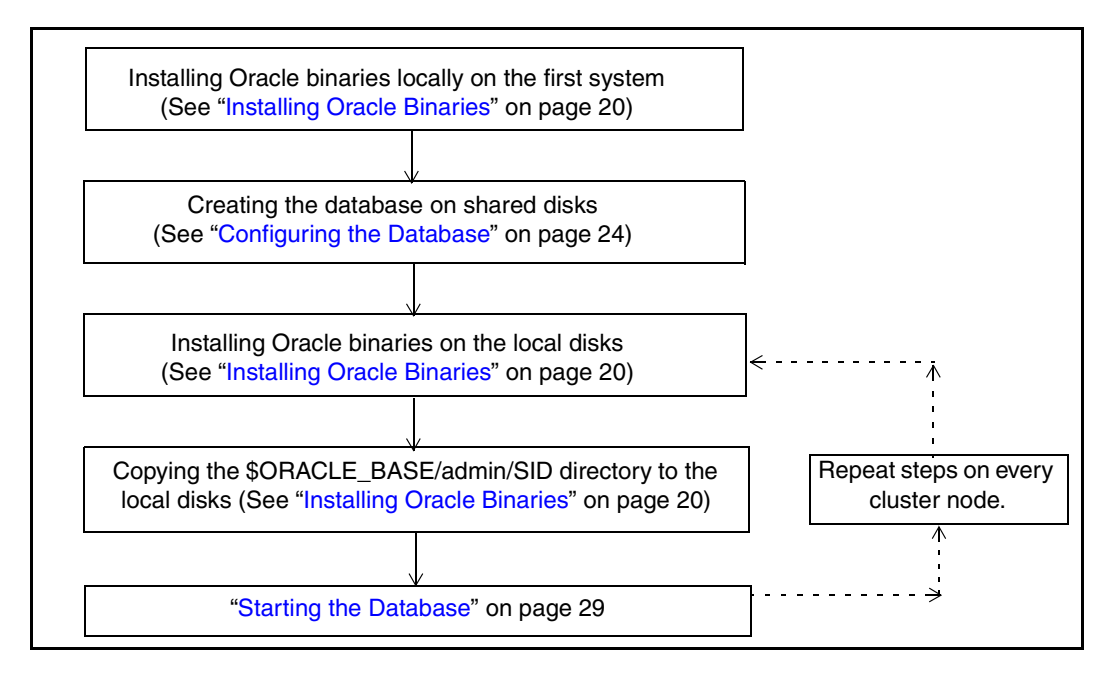

The methodology is to install the Oracle binaries and to create the Oracle database on shared disks during the first installation. This ensures that all Oracle installations are identical and access the database from the same location on the shared disk.

### <span id="page-29-0"></span>**Installing Oracle Binaries**

This section describes how to install Oracle9i for VCS. Note that the screens and options presented by installers for other Oracle versions may differ.

- **1.** Insert the Oracle CD.
- **2.** Set the *DISPLAY* variable, mount the CD drive, and run the Oracle installer as Oracle User.

```
# /mnt/cdrom/runInstaller
```
- **3.** Read the Welcome screen and click **Next**.
- **4.** If this is the first Oracle installation, the **Inventory Location** dialog box is displayed. Specify the location of your base directory and click **OK**.

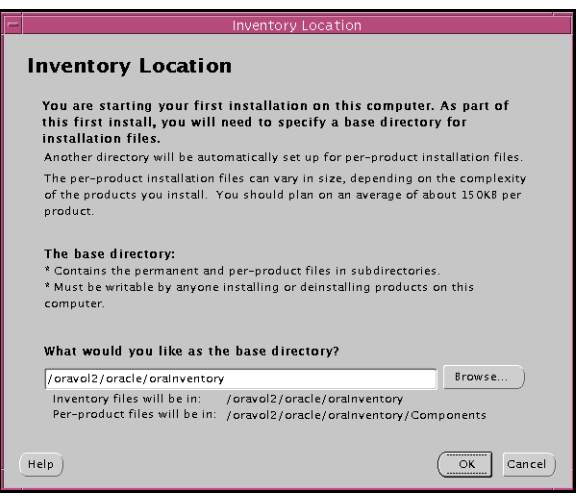

If in your installation, the \$ORACLE\_HOME will be on local disks, specify a location on the local disk.

If the \$ORACLE\_HOME will be on shared disks, specify a location on the shared disk.

**5.** On the **UNIX Group Name** dialog box, enter the name of a UNIX group that will have permissions to update the Oracle software and click **Next**.

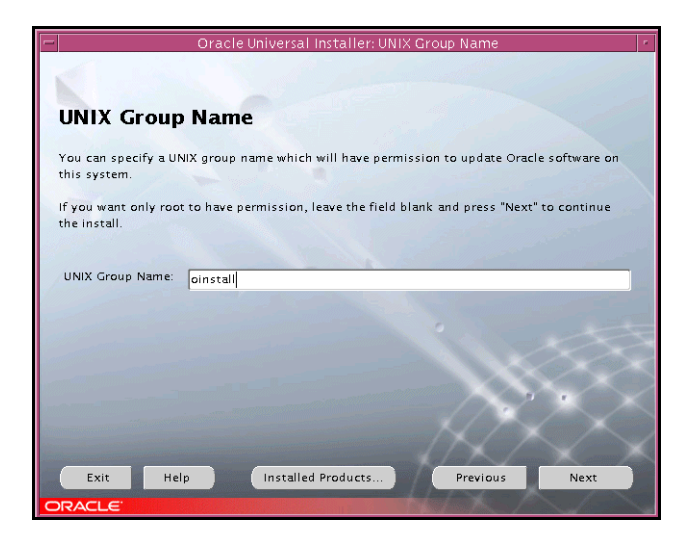

- **6.** The Oracle installer displays a message asking you to run the script /tmp/orainstRoot.sh. Run the script and click **Continue** to return to the Oracle installer.
- **7.** On the **File Locations** dialog box, enter or select a name and a path for the Oracle Home and click **Next**.

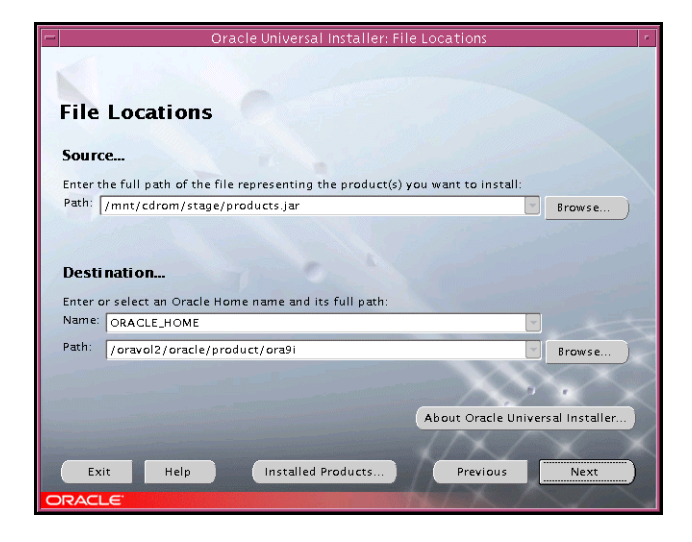

- **8.** On the **Available Products** dialog box, select the **Oracle9i Database** option and click **Next**.
- **9.** On the **Installation Types** dialog box, select your installation type and click **Next**.

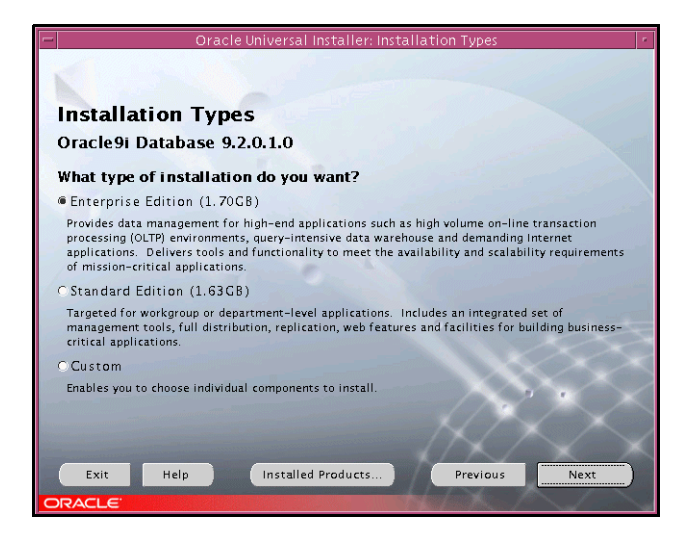

**10.** On the **Database Configuration** dialog box, select the **Software Only** option and click **Next**.

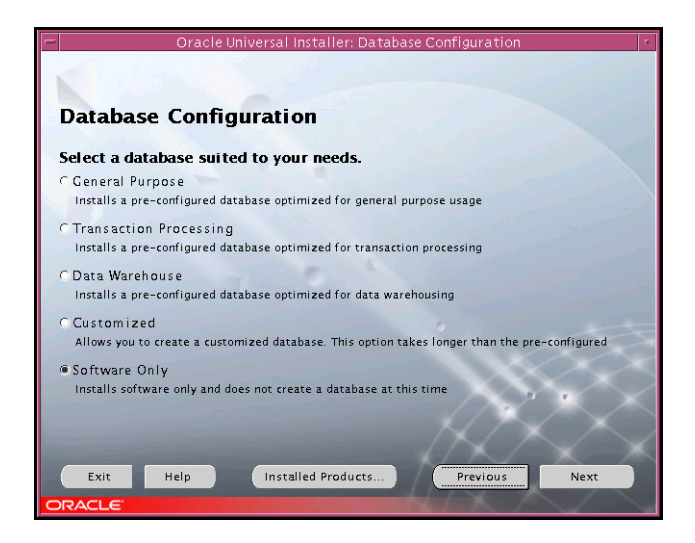

**11.** On the **Summary** dialog box, review your selections. Click **Back** to make changes. Otherwise click **Install**.

**12.** Click **Next** after the installation is complete.

**13.** On the **End of Installation** dialog box, click **Exit**.

**14.** Proceed to the next section to configure the database on shared disks.

#### **Additional Considerations For Installing Oracle 10g on Shared Disks**

Oracle 10g provides a clustering daemon called Oracle Cluster Synchronization Service Daemon (CSSD). If the Oracle binary files are on a shared storage, the init command to start the deamon may result in an error. Because a VCS cluster for Oracle does not require this daemon, VERITAS recommends you to disable the daemon by performing the following steps:

Remove the following line from the /etc/inittab file on the system from where you ran the Oracle installation wizard:

```
h1:23:respawn:/etc/init.d/init.cssd run >/dev/null 2>&1 > 
</dev/null
```
### <span id="page-33-0"></span>**Configuring the Database**

This section instructs you on how to configure an Oracle9i database on shared disks using the Database Configuration Assistant.

You need to configure the database only once, from the node on which you installed Oracle first.

**1.** Set the *DISPLAY* variable and start the Oracle Database Configuration Assistant as Oracle User.

# **dbca**

- **2.** Read the Welcome screen, click **Next**.
- **3.** On the **Operations** dialog box, select the **Create a database** option and click **Next**.

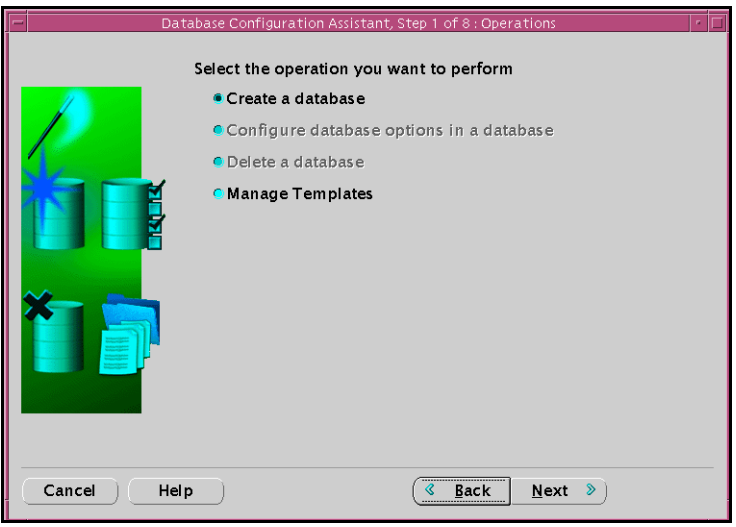

**4.** On the **Database Templates** dialog box, select a template to create the database and click **Next**.

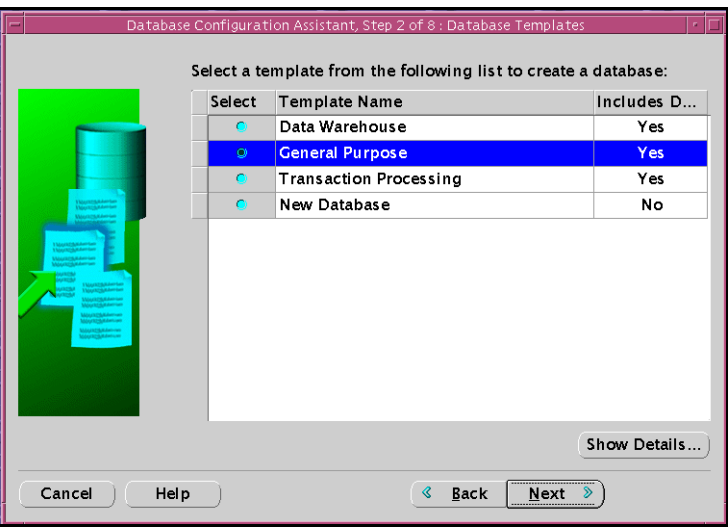

**5.** On the **Database Identification** dialog box, enter or select a unique name and SID for the global database and click **Next**.

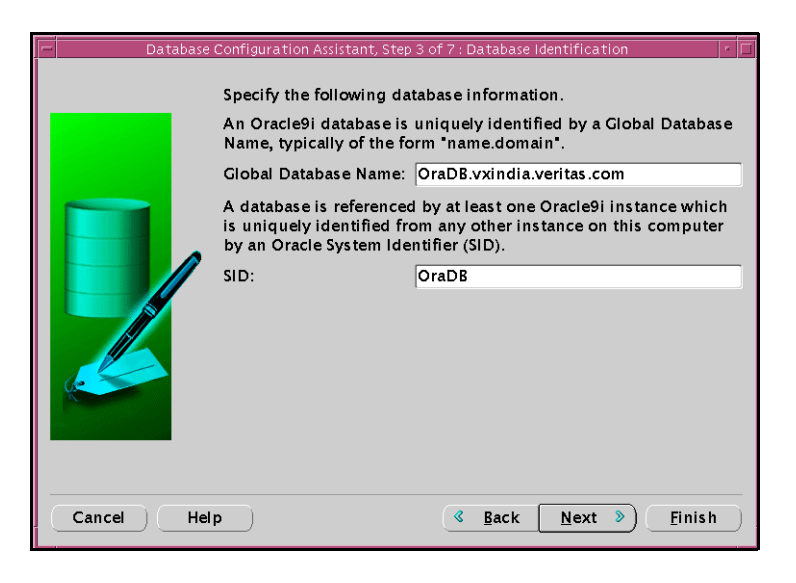

**6.** On the **Database Connection Options** dialog box, select the **Dedicated Server Mode** or the **Shared Server Mode** and click **Next**.

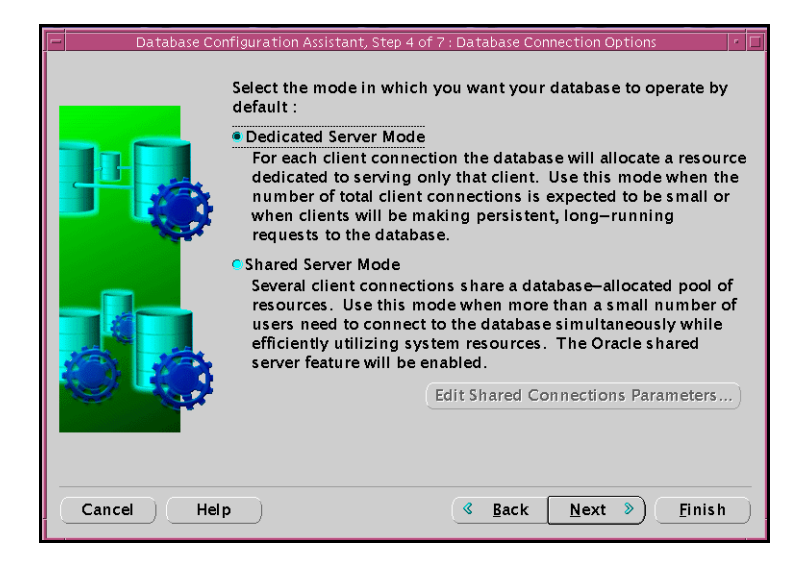
**7.** On the **Initialization Parameters** dialog box, specify the locations of the archive logs and the initialization parameter files.

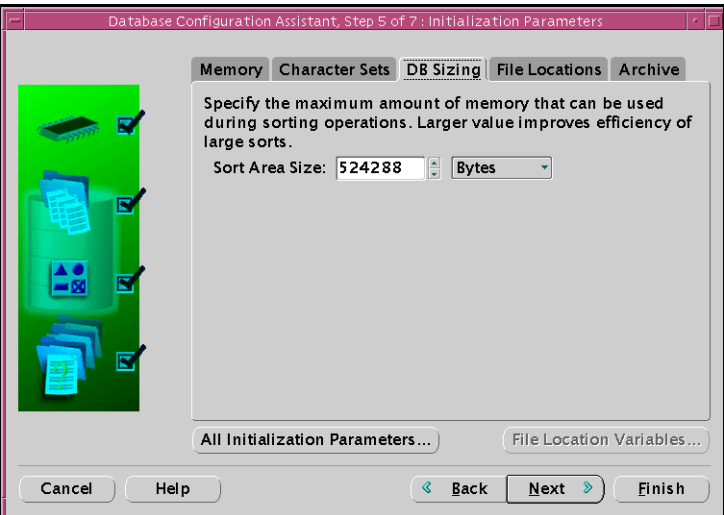

- **a.** If you want to enable archive logs for the database, click the **Archive** tab and select the **Archive Log Mode** check box. In the Archive Log Destination(s) list, enter a path on the shared disk. This ensures that the Archive Log will be created on the shared disk.
- **b.** Click the **File Locations** tab.
- **c.** If installing Oracle locally on all systems, make sure that the initialization parameter file and the trace file directories are on the local disk.
- **d.** Modify other parameters, if desired.
- **e.** Click **Next**.
- **8.** On the **Database Storage** dialog box, specify the locations of the Control, Data, and Redo log files.
	- **a.** In the left pane, expand the Storage folder by clicking the + next to it.
	- **b.** Click **Controlfile** and click the **General** tab in the right pane.

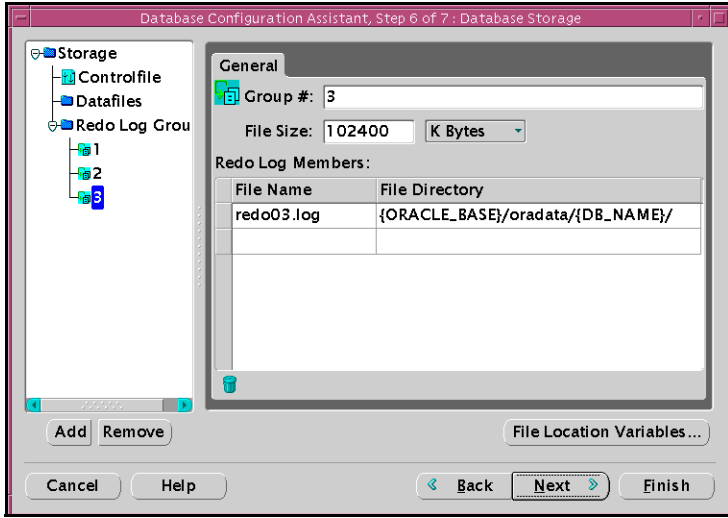

- **c.** In the **File Directory** field, enter a path on the shared disk for each control file.
- **d.** Expand the **Datafiles** folder by clicking the + next to it.
- **e.** Select the datafile in the left pane and click the **General** tab in the right pane. In the **Name** field, enter a path on the shared disk for each datafile.
- **f.** Expand the **Redo Log Groups** folder by clicking the + next to it.
- **g.** Select the Redo Log file in the left pane. In the **File Directory** field in the right pane, enter the path of a directory on the shared disk for each Redo Log file. Specify file sizes for the Redo Log files, if desired.
- **h.** Click **Next**.

**9.** On the **Creation Options** dialog box, select the **Create Database** check box and click **Finish**.

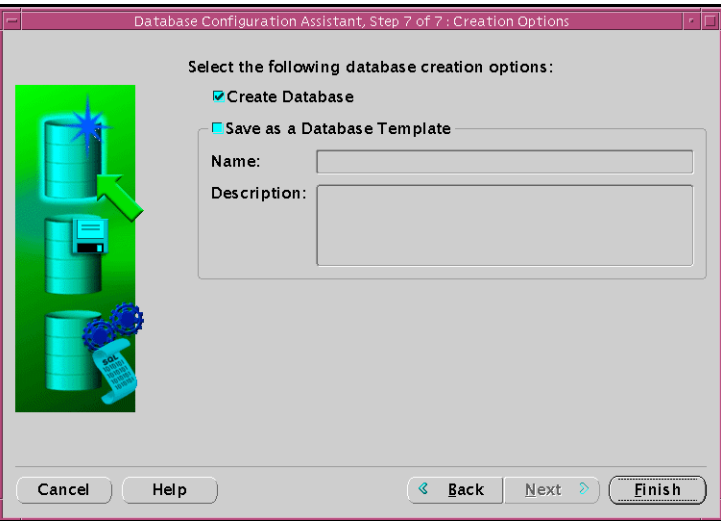

**10.** On the **Summary** dialog box, review your selections and click **OK**.

**Note** You need to configure and test if the database is accessible on other nodes. If your \$ORACLE\_HOME is on shared disks, mount the Oracle binaries on each node individually, and start the database (see ["Starting the Database" on page 29\)](#page-38-0). If your \$ORACLE\_HOME is on local disks, install Oracle locally on other systems (see ["Installing Oracle Binaries" on page 20](#page-29-0)) and start the database on each system, individually (see ["Starting the Database" on page 29](#page-38-0)).

### **Copying the \$ORACLE\_BASE/admin/SID Directory**

Follow this instruction on each node in the cluster, only if the \$ORACLE\_HOME is on local disks.

Copy the directory \$ORACLE\_BASE/admin/*SID* from the shared disk to the local disk. The variable SID represents the database instance.

Refer to Oracle's OFA Structure for more information.

### <span id="page-38-0"></span>**Starting the Database**

Mount the database directory and start the database on each node. You can verify access to the database by running an SQL query.

### **Setting MLOCK Privilege for DBA User**

To prevent ASYNCH\_IO errors from occuring during select and update queries on the Oracle database, set the MLOCK privilege for the dba user.

- ▼ **To set MLOCK privilege for DBA user**
	- **1.** Give the MLOCK privilege to the dba group:

#### # **setprivgrp dba MLOCK**

- **2.** Create the /etc/privgroup file and add the line: dba MLOCK
- **3.** Verify the availability of MLOCK privilege for the dba group:
	- # **/usr/bin/getprivgrp dba**

# <span id="page-40-1"></span>**Installing the Oracle Agent 3**

This chapter describes how to install the Oracle agent in a VCS cluster. If you have an earlier version of the agent installed, refer to ["Upgrading the Agent" on page 34.](#page-43-0)

### <span id="page-40-0"></span>**Installing the Agent Software**

The VCS enterprise agent for Oracle is installed from the CD. You must install the Oracle Enterprise Agent on all systems that will host the Oracle service group.

#### **Prerequisites**

- $\boldsymbol{\checkmark}$  Make sure that VCS is installed in the cluster.
- $\checkmark$  If a previous version of the agent is installed, uninstall it.
- $\checkmark$  Install and configure the Oracle Server for HP-UX and the add-on Listener. For more information, see the Oracle documentation.

### **Installation Instructions**

To access the VCS enterprise agent software on the disc, you must mount the disc.

#### ▼ **To install the agent**

- <span id="page-41-0"></span>**1.** Insert the CD in the CD-ROM drive installed on your local system.
- **2.** Log in as root.
- **3.** Set the display permission on your workstation:
	- # **xhost +myws**
- **4.** Configure the shell environment variable DISPLAY on your workstation. For example, if your workstation has the name "myws," type:

For Bourne or Korn shell (sh or ksh):

```
# DISPLAY=myws:0.0
# export DISPLAY
```
For C shell (csh or tcsh):

```
# setenv DISPLAY myws:0.0
```
Setting the DISPLAY environment variable in this way enables you to use the SD-UX graphical interface.

- **5.** Create a mount point directory, /cdrom, if it does not exist. The directory must have read/write permissions.
- **6.** Determine the block device file for the CD-ROM drive. The device file should have the form /dev/dsk/c#t#d#. Enter:

```
# ioscan -fnC disk
```
For example, the listing may indicate the CD-ROM drive's block device is /dev/dsk/c1t2d0; make a note of the device file as it applies to your system.

**7.** Run the following commands to start PFS (Portable File System):

```
# nohup pfs_mountd &
# nohup pfsd &
```
**8.** Mount the CD. For example, to mount the CD to the mount point /cdrom, enter:

#### # **/usr/sbin/pfs\_mount -t rrip /dev/dsk/clt2d0 /cdrom**

where /dev/dsk/c1t2d0 is the drive's block device file.

<span id="page-42-0"></span>**9.** Type the following commands to install the agent and the service group configuration wizard respectively:

```
# swinstall -s /cdrom/depot VRTSvcsor
```

```
# swinstall -s /cdrom/depot VRTScsocw
```
**Note** Repeat [step 1](#page-41-0) through [step 9](#page-42-0) on each system that will become part of the Oracle service group.

## <span id="page-43-0"></span>**Upgrading the Agent**

This section describes how to upgrade from the VCS enterprise agent 3.5 for Oracle in a VCS cluster.

**1.** Save the VCS configuration and stop the VCS engine.

```
# haconf -dump -makero
# hastop -all -force
```
- **2.** Back up the configuration file, main.cf to a location on the cluster node.
- **3.** Follow step a through step c on all systems on which the Oracle agent was installed.
	- **a.** Remove the Oracle agent.

# **swremove VRTSvcsor**

- **b.** Delete the file /etc/VRTSvcs/conf/config/OracleTypes.cf.
- **c.** Install the VCS enterprise agent 4.1 for Oracle. See ["Installing the Agent](#page-40-0)  [Software" on page 31](#page-40-0) for instructions.
- **4.** Copy the file OracleTypes.cf from the directory /etc/VRTSvcs/conf/ to the /etc/VRTSvcs/conf/config directory.
- **5.** Copy the main.cf from the backed up location to /etc/VRTSvcs/conf/config.
- **6.** Edit the main.cf located under /etc/VRTSvcs/conf/config.

Replace all resources of type Sqlnet with resources of type Netlsnr. See ["Resource](#page-82-0)  [Type Definitions" on page 73](#page-82-0) for information about the attributes in this version of the Oracle agent.

- **7.** Verify the configuration
	- # **cd /etc/VRTSvcs/conf/config** # **hacf -verify**
- **8.** Start VCS on local node first.
- **9.** Start VCS on other nodes.

# **Configuring the Agent 4**

Configuring the Oracle enterprise agent involves creating the Oracle service group, its resources, and defining attribute values for the configured resources. VCS provides several ways to configure an enterprise agent, including the agent configuration wizard, Cluster Manager (Java Console), and the command-line.

You must have administrator privileges to create and configure a service group.

Before configuring the agent, review the supported Oracle configurations, described under ["Oracle Configurations in VCS" on page 36.](#page-45-0) Review the Oracle resource type and the attribute definitions of the Oracle agents, described in ["Resource Type Definitions" on](#page-82-0)  [page 73.](#page-82-0) For sample configuration files of the Oracle service group, see ["Sample](#page-88-0)  [Configurations" on page 79.](#page-88-0)

### **Prerequisites**

- $\triangledown$  Install and configure Oracle identically on all cluster systems. (For more information, see ["Installing and Configuring Oracle" on page 13.](#page-22-0))
- $\triangledown$  Verify that the Oracle agent is installed on all cluster systems. (For more information, see ["Installing the Oracle Agent" on page 31.](#page-40-1))
- $\boldsymbol{\checkmark}$  Make sure the Oracle services are not started on reboot by the init script.

## <span id="page-45-0"></span>**Oracle Configurations in VCS**

You can set up Oracle in different ways in a VCS environment.

#### **Single Oracle Instance Configuration**

This section describes how to configure a single Oracle instance in a VCS environment for high availability. For resource dependency graph and sample configuration of service groups involving a single Oracle instance, see ["Single Oracle Instance Configuration" on](#page-89-0)  [page 80.](#page-89-0)

#### **To configure an Oracle instance in VCS**

- **1.** Review the Oracle and Netlsnr resource types and their attribute definitions, described in ["Resource Type Definitions" on page 73.](#page-82-0)
- **2.** Configure Oracle for VCS. This involves configuring the Oracle files listener.ora and tnsnames.ora as per VCS requirements. This section describes the changes required in these files, depending on your Oracle configuration.
	- **a.** For clients to connect to the failover instance, in the file tnsnames.ora, located at \$TNS\_ADMIN change the host name for all TCP protocol address databases to the virtual IP address for the service group.

In the following example, assuming that the host name for the database is set to oraprod, which represents the virtual IP address for the service group.

```
prod =
  (DESCRIPTION =
  (ADDRESS_LIST =
    (ADDRESS = (PROTOCOL = TCP)(HOST = oraprod)(PORT = 1521))
 \lambda(CONNECT_DATA =
    (SERVICE_NAME = prod)
 \lambda)
```
**b.** Perform additional configuration tasks specific to the listener configuration. In the file listener.ora located at \$TNS\_ADMIN, edit the "Host=" line in the ADDRESS\_LIST section and add the name of the high availability address for the service group, in this case, oraprod.

```
LISTENER_PROD = 
 (DESCRIPTION_LIST =
 (DESCRIPTION =
 (ADDRESS_LIST =
```

```
(ADDRESS = (PROTOCOL = TCP) (HOST = oraprod) (PORT = 1521)))
)
```
- **3.** Create the Oracle service groups using the Agent Configuration wizard, Cluster Manager (Java Console,) or the command-line. For information on using the wizard, see ["Configuring the Agent Using the Agent Configuration Wizard" on page 42](#page-51-0). For information on using Cluster Manager (Java Console), see ["Configuring the Agent](#page-62-0)  [Using Cluster Manager \(Java Console\)" on page 53.](#page-62-0)
- **4.** Bring the Oracle service group online. See ["Bringing the Service Group Online" on](#page-72-0)  [page 63](#page-72-0) for instructions.

#### **Multiple Oracle Instance (Single Listener) Configuration**

This section describes how to configure multiple Oracle instances with a single listener in a VCS environment for high availability. For resource dependency graph and sample configuration of a service group involving multiple Oracle instances, see ["Multiple Oracle](#page-92-0)  [Instances \(Single Listener\) Configuration" on page 83.](#page-92-0)

#### **To configure multiple Oracle instances (single listener)**

- **1.** Review the Oracle and Netlsnr resource types and their attribute definitions, described in ["Resource Type Definitions" on page 73.](#page-82-0)
- **2.** Configure Oracle for VCS. This involves configuring the Oracle files listener.ora and tnsnames.ora as per VCS requirements. This section describes the changes required in these files, depending on your Oracle configuration.
	- **a.** For clients to connect to the failover instance, in the file tnsnames.ora, located at \$TNS\_ADMIN change the host name for all TCP protocol address databases to the virtual IP address for the service group.

In the following example, assuming that the host name for the database is set to oraprod, which represents the virtual IP address for the service group.

```
prod =
 (DESCRIPTION =
  (ADDRESS_LIST =
   (ADDRESS = (PROTOCOL = TCP)(HOST = oraprod)(PORT = 1521))
 )
  (CONNECT_DATA =
   (SERVICE_NAME = prod)
 )
```
**b.** Perform additional configuration tasks specific to the listener configuration. In the file listener.ora located at \$TNS\_ADMIN, edit the "Host=" line in the ADDRESS\_LIST section and add the name of the high availability address for the service group, in this case, oraprod.

```
LISTENER_ORACLE = 
(DESCRIPTION_LIST =
(DESCRIPTION =
(ADDRESS_LIST =
 (ADDRESS = (PROTOCOL = TCP)(HOST = oraprod)(PORT = 1522))
)
```
- **3.** Create the Oracle and Listener service groups using Cluster Manager (Java Console.) See ["Configuring the Agent Using Cluster Manager \(Java Console\)" on page 53](#page-62-0) for instructions. You can also use the command-line to create the service group.
- **4.** Bring the Oracle service group online. See ["Bringing the Service Group Online" on](#page-72-0)  [page 63](#page-72-0) for instructions.

#### **Multiple Oracle Instances (Multiple Listeners) Configuration**

This section describes how to configure multiple Oracle instances with multiple listeners in VCS environment for high availability. For resource dependency graph and sample configuration of a service group involving multiple Oracle instance, see ["Multiple](#page-98-0)  [Instance \(Multiple Listeners\) Configuration" on page 89.](#page-98-0)

```
To configure multiple Oracle instances (multiple listeners)
```
- **1.** Review the Oracle and Netlsnr resource types and their attribute definitions, described in ["Resource Type Definitions" on page 73.](#page-82-0)
- **2.** Configure Oracle for VCS. This involves configuring the Oracle files listener.ora and tnsnames.ora as per VCS requirements. This section describes the changes required in these files, depending on your Oracle configuration.
	- **a.** For clients to connect to the failover instance, in the file tnsnames.ora, located at \$TNS\_ADMIN change the host name for all TCP protocol address databases to the virtual IP address for the service group.

```
prod =
  (DESCRIPTION =
  (ADDRESS_LIST =
   (ADDRESS = (PROTOCOL = TCP)(HOST = oraprod)(PORT = 1521))
 \lambda(CONNECT_DATA =
```

```
(SERVICE_NAME = prod)
 )
)
mktg =
 (DESCRIPTION =
  (ADDRESS_LIST =
   (ADDRESS = (PROTOCOL = TCP) (HOST = oramktq) (PORT = 1522)))
  (CONNECT_DATA =
   (SERVICE_NAME = mktg)
 )
)
```
**b.** In the file listener.ora, create independent configurations for each listener.

```
LISTENER_PROD = 
  (DESCRIPTION_LIST =
  (DESCRIPTION =
  (ADDRESS_LIST =
   (ADDRESS = (PROTOCOL = TCP)(HOST = oraprod)(PORT = 1521))
 )
)
LISTENER_MKTG = 
  (DESCRIPTION_LIST =
  (DESCRIPTION =
  (ADDRESS_LIST =
   (ADDRESS = (PROTOCOL = TCP) (HOST = oramktq) (PORT = 1522)))
)
```
- **3.** Create the Oracle service groups using the Agent Configuration wizard, Cluster Manager (Java Console,) or the command-line. For information on using the wizard, see ["Configuring the Agent Using the Agent Configuration Wizard" on page 42](#page-51-0). For information on using Cluster Manager (Java Console), see ["Configuring the Agent](#page-62-0)  [Using Cluster Manager \(Java Console\)" on page 53.](#page-62-0)
- **4.** Bring the Oracle service group online. See ["Bringing the Service Group Online" on](#page-72-0)  [page 63](#page-72-0) for instructions.

#### **Configuration With Shared Server Support**

This section describes how to configure Oracle instance having shared server support in a VCS environment for high availability. For resource dependency graph and sample configuration, see ["Oracle Configuration With Shared Server Support" on page 94.](#page-103-0)

**To configure Oracle with shared server support** 

- **1.** Review the Oracle and Netlsnr resource types and their attribute definitions, described in ["Resource Type Definitions" on page 73.](#page-82-0)
- **2.** Configure Oracle for VCS. This involves configuring the Oracle files listener.ora and tnsnames.ora as per VCS requirements. This section describes the changes required in these files, depending on your Oracle configuration.
	- **a.** For clients to connect to the failover instance, in the file tnsnames.ora, located at \$TNS\_ADMIN change the host name for all TCP protocol address databases to the virtual IP address for the service group.

In the following example, assuming that the host name for the database is set to oraprod, which represents the virtual IP address for the service group.

```
prod =
  (DESCRIPTION =
  (ADDRESS_LIST =
   (ADDRESS = (PROTOCOL = TCP)(HOST = oraprod)(PORT = 1521))
 \lambda(CONNECT_DATA =
   (SERVICE_NAME = prod)
 )
)
```
**b.** Perform additional configuration tasks specific to the listener configuration. In the file listener.ora located at \$TNS\_ADMIN, edit the "Host=" line in the ADDRESS\_LIST section and add the name of the high availability address for the service group, in this case, oraprod.

```
LISTENER_PROD = 
 (DESCRIPTION_LIST =
 (DESCRIPTION =
 (ADDRESS_LIST =
   (ADDRESS = (PROTOCOL = TCP) (HOST = oraprod) (PORT = 1522)))
)
```
**3.** In the initialization parameter file, for the mts\_dispatchers (called dispatchers in Oracle9i versions and above) parameter, set the host name for all TCP protocol address dispatchers to the virtual IP address for the service group.

In the following example from an Oracle 8i configuration, the host name for the dispatcher is set to oraprod.

```
mts dispatchers =
  "(ADDRESS = (PROTOCOL = TCP)(HOST = oraprod))
  (MUL=ON)(TICK=15)(POOL=true)"
```
In the following example from an Oracle9i configuration, the host name for the dispatcher is set to oraprod.

```
dispatchers =
 "(ADDRESS = (PROTOCOL = TCP)(HOST = oraprod))
 (MUL=ON)(TICK=15)(POOL=true)"
```
**4.** In the initialization parameter file, set the LOCAL\_LISTENER attribute to a listener alias, so that the Oracle PMON process registers information with the listener.

```
_listener=listener_alias
```
This listener alias gets appended by the default domain set in the file sqlnet.ora.

**5.** In the file tnsnames.ora, create an entry for the listener alias to resolve the address information. In the address parameter, set the host name to the virtual IP address for the service group, without the CONNECT\_DATA portion of the connect descriptor.

In the following example, the listener *listener\_alias* uses TCP/IP port 1521 and the virtual IP address for the service group is oraprod.

```
listener_alias=
 (address = (PROTOCOL = TCP)(HOST = oraprod)
 (PORT= 1521))
```
- **6.** Create the Oracle service groups using the Agent Configuration wizard, Cluster Manager (Java Console,) or the command-line. For information on using Cluster Manager (Java Console), see ["Configuring the Agent Using Cluster Manager \(Java](#page-62-0)  [Console\)" on page 53](#page-62-0).
- **7.** Bring the Oracle service group online. See ["Bringing the Service Group Online" on](#page-72-0)  [page 63](#page-72-0) for instructions.

# <span id="page-51-0"></span>**Configuring the Agent Using the Agent Configuration Wizard**

VCS provides an Agent Configuration wizard that guides you through the process of configuring the agent. The wizard creates and modifies Oracle service groups.

This section describes the steps required to create a new Oracle service group using the wizard. To modify an existing service group, see ["Modifying the Agent Configuration" on](#page-75-0)  [page 66.](#page-75-0)

Before configuring the Oracle agent, review the resource type and the attribute definitions of the Oracle and Netlsnr agents, described in ["Resource Type Definitions" on page 73.](#page-82-0) For sample configuration files and resource dependency graphs of the Oracle service group, see ["Sample Configurations" on page 79](#page-88-0).

## **Prerequisites**

 $\triangledown$  Make sure that the Oracle instances and listeners to be configured are running. All listeners to be configured must listen to the same virtual IP address.

**Note** For the default listener, the configuration wizard requires the listener parameter file, listener.ora, to reside in \$ORACLE\_HOME/network/admin. No such condition applies for non-default listeners.

- $\triangledown$  The Oracle files (control, data, redo-log, and archive files) must be on shared disks.
- $\triangledown$  The IP addresses and host names specified in the files listener.ora and tnsnames.ora must be the same.
- $\triangleright$  If detail monitoring is to be used for a database instance, the table used for detail monitoring must be set up, with user and password assigned.
- $\blacktriangleright$  Make sure the Oracle type definition is imported to the VCS engine. See "Importing" [the OracleTypes.cf File" on page 43](#page-52-0) for instructions.

#### <span id="page-52-0"></span>**Importing the OracleTypes.cf File**

Before configuring the Oracle agent, you must import the OracleTypes.cf file to the VCS engine.

- **To import using the Cluster Manager** 
	- **1.** Start Cluster Manager and log on to the cluster.
	- **2.** From the Cluster Explorer's **File** menu, choose **Import Types**.
	- **3.** In the **Import Types** dialog box, select the following file.

/etc/VRTSvcs/conf/OracleTypes.cf

- **4.** Click **Import**.
- **5.** Save the configuration.

#### To import using the command line

- **1.** Log in to sysa as root.
- **2.** Ensure that all changes to the existing configuration have been saved and that further changes are prevented while you modify main.cf:

```
# haconf -dump -makero
```
**3.** To ensure that VCS is not running while you edit main.cf, issue the following command to stop the VCS engine on all systems and leave the resources available:

```
# hastop -all -force
```
- **4.** Make a backup copy of the main.cf file:
	- # **cd /etc/VRTSvcs/conf/config**
	- # **cp main.cf main.cf.orig**
- **5.** Copy the Oracle types configuration file into place:
	- # **cp /etc/VRTSvcs/conf/OracleTypes.cf /etc/VRTSvcs/conf/config/OracleTypes.cf**
- **6.** Edit the main.cf file to include the OracleTypes.cf file:

```
include "OracleTypes.cf"
```
### **Instructions**

- **1.** Set the *DISPLAY* variable, start the Oracle configuration wizard as root.
	- # **hawizard oracle**
- **2.** Read the information on the Welcome screen and click **Next**.
- **3.** On the **Wizard Options** dialog box, select the **Create Oracle Service Group** option and click **Next**.

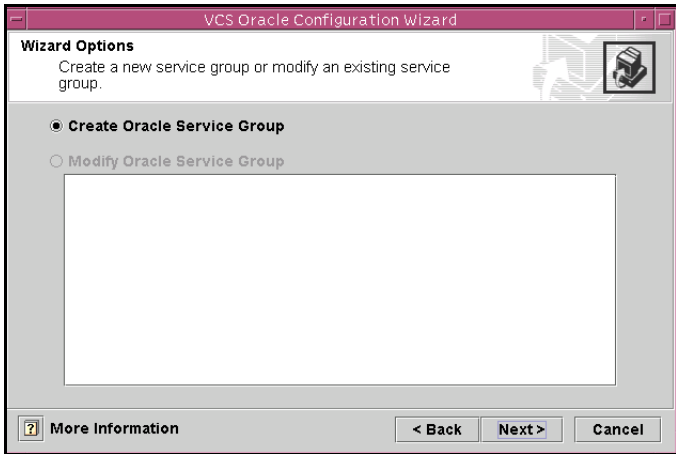

**4.** On the **Service Group Configuration** dialog box, specify information about the service group.

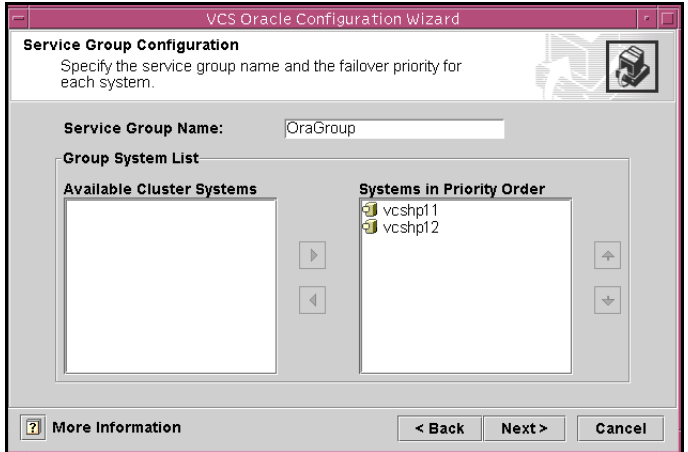

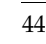

- **a.** Enter a name for the Oracle service group.
- **b.** In the **Available Cluster Systems** box, select the systems on which to configure the service group and click the right-arrow icon to move the systems to the service group's system list.

To remove a system from the service group's system list, select the system in the **Systems in Priority Order** box and click the button with the left arrow icon.

- **c.** To change a system's priority in the service group's system list, select the system in the **Systems in Priority Order** box and click the buttons with the up and down arrow icons. The system at the top of the list has the highest priority while the system at the bottom of the list has the lowest priority.
- **d.** Click **Next**.
- **5.** On the **Instance Selection** dialog box, select the Oracle instances to be configured along with their listeners. Click **Discover Oracle Configuration**, if required.

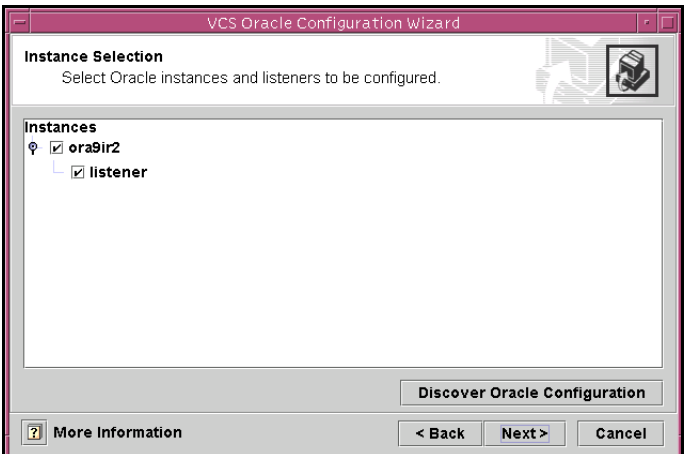

Click **Next**.

**6.** On the **Instance Configuration** dialog box, specify information for all selected instances.

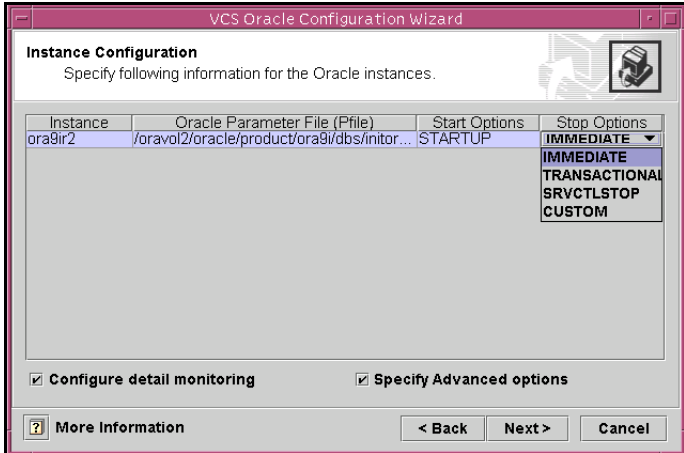

- **a.** Verify the location of the Oracle Parameter File.
- **b.** Choose Start and Stop options, if desired.
- **c.** Select the **Configure detail monitoring** and **Specify Advanced options** check boxes, if desired.
- **d.** Click **Next**.

**7.** If you chose to monitor the database in detail, the **Detail Monitoring** dialog box is displayed.

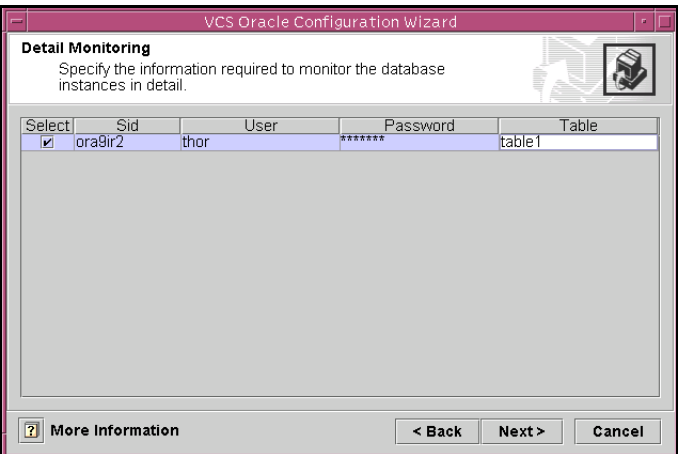

- **a.** In the **Select** column, select the check box corresponding to the database to be monitored in detail.
- **b.** Enter a valid user name for the database.
- **c.** Enter a valid password for the database user.

**Note** Do not encrypt passwords when entering them through the Agent Configuration Wizard; the wizard takes care of encrypting passwords.

- **d.** In the **Table** column, enter the name of a table that will be queried to validate the status of the database.
- **e.** Click **Next**.

**8.** If you chose to specify advanced options, the **Oracle Advanced Configuration** dialog box is displayed.

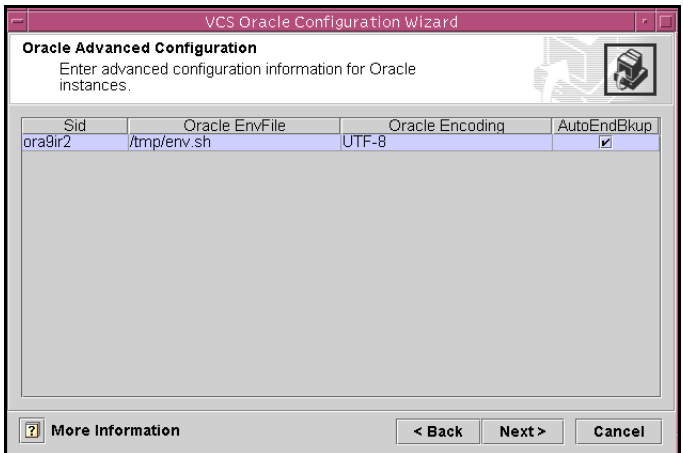

- **a.** Enter the location of the Oracle Envfile and the encoding and select the AutoEndBkup check box, if desired.
- **b.** Click **Next**.
- **9.** On the **Database Configuration** dialog box, verify the mount points required by each database, specify the Mount and Fsck options, and click **Next**.

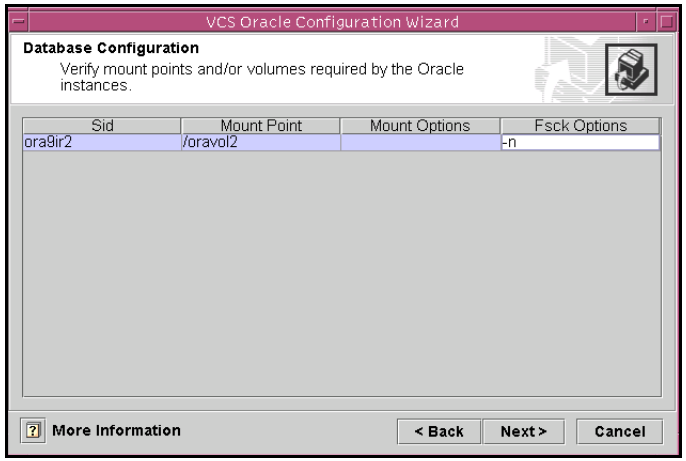

**10.** On the **Listener Configuration** dialog box, configure the listeners for the databases.

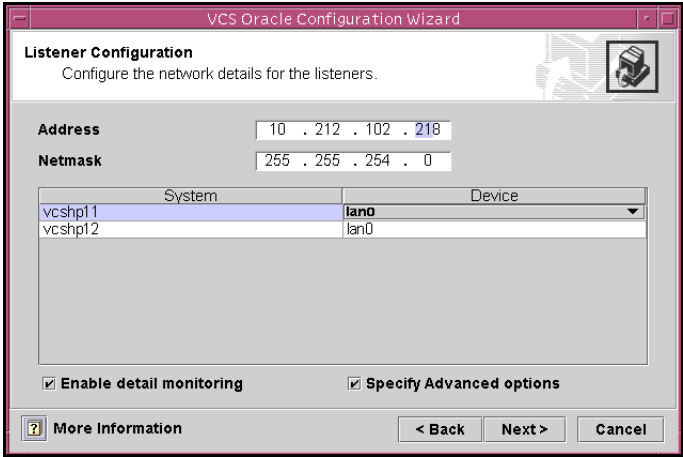

- **a.** Verify the virtual IP address and Netmask.
- **b.** For each system, select a device.
- **c.** Select the **Enable detail monitoring** and **Specify Advanced options**, if desired.
- **d.** Click **Next**.

**11.** If you chose to specify advanced options for the listeners, the **Listener Advanced Configuration** dialog box is displayed.

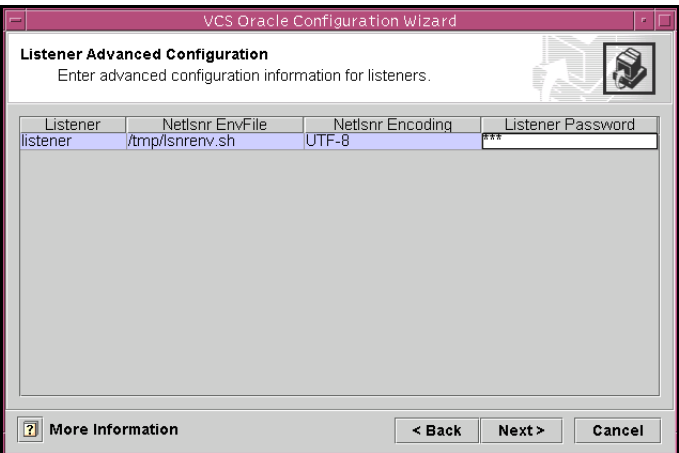

For each listener, enter the path of the Envfile and encoding, if desired. Enter a valid password for the listener. Click **Next**.

**Note** Do not encrypt passwords when entering them through the Agent Configuration Wizard; the wizard takes care of encrypting passwords. **12.** On the **Service Group Summary** dialog, review your configuration.

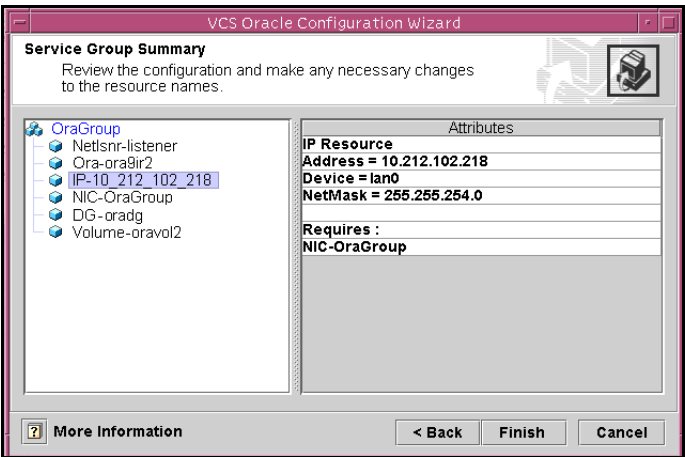

Click on a resource to view its attributes and their configured values in the **Attributes** box.

**a.** Change names of resources, if desired; the wizard assigns unique names to resources based on their respective name rules.

To edit a resource name, select the resource name and click on it, press Enter after editing each attribute.

**b.** Review your configuration and click **Finish**.

The wizard starts running commands to create the Oracle service group. Various messages indicate the status of these commands.

**13.** On the **Completing the Oracle Configuration wizard** dialog box, select the **Bring the service group online** check box to bring the service group online on the local system.

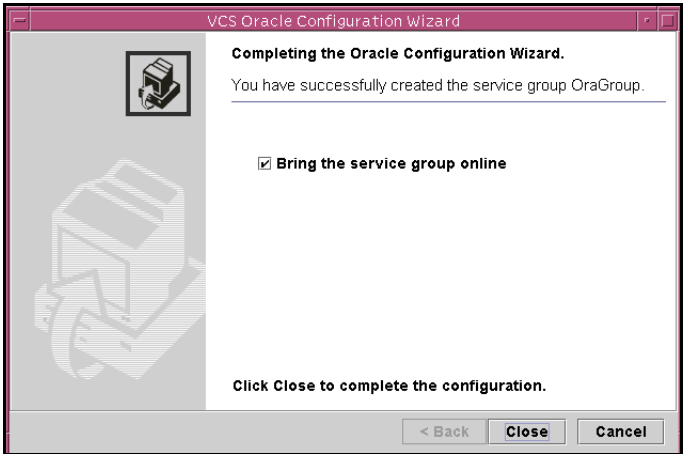

Click **Close**.

The Oracle service group is created in your cluster.

# <span id="page-62-0"></span>**Configuring the Agent Using Cluster Manager (Java Console)**

A template for the Oracle resource groups is automatically installed when you install the Oracle enterprise agent. Using the VCS Cluster Manager, you can view the template, which displays the Oracle service group, its resources and their attributes. You can dynamically modify the attribute values as necessary for your configuration.

To use the Oracle template, import the OracleTypes.cf file to the VCS engine by using Cluster Manager. See ["Importing the OracleTypes.cf File" on page 43](#page-52-0) for instructions.

## **Creating a New Service Group**

- **1.** Make sure the Oracle type definition file OracleTypes.cf is imported in your configuration.
- **2.** Launch the Cluster Configuration wizard using any of the following two ways:
	- ◆ From the Cluster Explorer menu, select **Tools**>**Configuration Wizard**.
	- If no service groups exist on the system, **Cluster Explorer** prompts you to launch the **Cluster Configuration wizard.** Click **Yes** when prompted.

The **Loading Templates Information** window appears, and launches the wizard.

- **3.** Read the information on the Welcome screen and click **Next**.
- **4.** Specify the name of the service group and the target systems on which it is to be configured.
	- **a.** Enter the name of the service group.
	- **b.** On the **Available Systems** box, select the systems on which to configure the service group.
	- **c.** Click the right arrow to move the selected systems to the **Systems for Service Group** box. To remove a system from the box, select the system and click the left arrow.
	- **d.** Indicate the order in which the systems will fail over (priority). System priority is numbered sequentially, with 1 denoting the system that starts first following a failover.
	- **e.** Click **Next**.

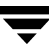

- **5.** On the **Would you like to use a template to configure the service group?** dialog box, click **Next**.
- **6.** On the **Select a template to configure the service group** dialog box, select the OracleGroup template on which to base the service group.

If applicable, a window opens notifying you that names of some resources within the new service group are already in use. This window also includes a list of alternative names. You can select an alternative name, or modify the name. Click **Next** after resolving the name clashes.

- **7.** Click **Next** to create the service group based on the selected template. A window opens indicating that commands are being sent to add the group, its resources, and the attributes and dependencies specified in the template. A progress indicator displays the percentage of the commands fired. The actual commands are displayed at the top of the indicator.
- **8.** Click **Next** when prompted that the service group has been successfully created.
- **9.** A window opens listing the service group's resources and their associated attributes. Click **Finish** to accept the default values and complete the configuration. You can modify the default values of the resources according to your specific configuration requirements, as instructed in the following section.

#### **Editing Resource attributes**

Configure the Oracle service group by editing attributes of resources in the service group.

- **1.** Select the resource from the list on the left pane. Its attributes appear in the right pane.
- **2.** Select the attribute to be modified.
- **3.** Click the edit icon in the **Edit** column.
- **4.** In the **Edit Attribute** dialog box, enter the attribute values. To modify the scope of the attribute, click the option buttons for **Global** or **Local**.
- **5.** Click **OK**.
- **6.** Repeat the procedure for each resource and its attributes and click **Finish**. Edit the attributes for all the resources according to your configuration.
- **7.** Follow the wizard instructions to complete the configuration. Click **Finish** to quit the wizard.

# **Configuring the Agent Using the Command-line**

The VCS enterprise agent for Oracle comes with a sample configuration file that can be used as reference to directly modify your present configuration file. When you use this method, you must stop and restart VCS to implement the configuration.

Follow the instructions below to configure the agent using the sample configuration file:

- **1.** Log in to sysa as root.
- **2.** Ensure that all changes to the existing configuration have been saved and that further changes are prevented while you modify main.cf:

```
# haconf -dump -makero
```
**3.** To ensure that VCS is not running while you edit main.cf, issue the following command to stop the VCS engine on all systems and leave the resources available:

```
# hastop -all -force
```
**4.** Make a backup copy of the main.cf file:

```
# cd /etc/VRTSvcs/conf/config
# cp main.cf main.cf.orig
```
**5.** Copy the Oracle types configuration file into place:

```
# cp /etc/VRTSvcs/conf/OracleTypes.cf
    /etc/VRTSvcs/conf/config/OracleTypes.cf
```
- **6.** Edit the main.cf file. The file /etc/VRTSvcs/conf/sample\_oracle/main.cf can be used for reference:
	- **a.** Add an "include" line for the OracleTypes.cf file:

**include "OracleTypes.cf"** 

- **b.** Create the Oracle and Netlsnr resources. You can refer to the examples shown in the file /etc/VRTSvcs/conf/sample\_oracle/main.cf.
- **c.** Edit the default attributes to match the parameters in your configuration. See ["Resource Type Definitions" on page 73](#page-82-0) for more information about the agent attributes.
- **d.** Assign dependencies to the newly created resources. Refer to the sample file /etc/VRTSvcs/conf/sample\_oracle/main.cf. and the sample dependency graphs in ["Sample Configurations" on page 79.](#page-88-0) (See the *VERITAS Cluster Server User's Guide* for more information on assigning dependencies.)
- **7.** Save and close the file.
- **8.** Verify the syntax of the file /etc/VRTSvcs/conf/config/main.cf:

```
# cd /etc/VRTSvcs/conf/config/
# hacf -verify .
```
**9.** Start the VCS engine:

# **hastart**

**10.** Verify that all Oracle service group resources are brought online:

# **hagrp -state**

**11.** Take the service group offline and verify that all resources are stopped:

```
# hagrp -offline service_group -sys system_name
# hagrp -state
```
**12.** Bring the service group online again and verify that all resources are available:

```
# hagrp -online service_group -sys system_name
# hagrp -state
```
**13.** Start the VCS engine on sysb:

# **hastart**

**14.** Switch the Oracle service group to sysb:

```
# hagrp -switch service_group -to sysb
```
**15.** Verify that all Oracle service group resources are brought online on sysb:

# **hagrp -state**

**16.** On all the systems, look at the following log files for any errors or status:

```
/var/VRTSvcs/log/engine_A.log
/var/VRTSvcs/log/Oracle_A.log
/var/VRTSvcs/log/Netlsnr_A.log
```
## **Encrypting Passwords**

VCS provides a utility to encrypt database user passwords and listener passwords. Encrypt the Pword attribute in the Oracle agent and the LsnrPwd attribute in the Netlsnr agent before configuring these attributes.

Oracle provides the option of storing the listener password in the listener.ora file, in both clear text and encrypted formats. Irrespective of the format in which the password is stored in Oracle, you must encrypt the password using the vcsencrypt utility before configuring the LsnrPwd attribute. This password, when decrypted should be of the same format as stored in the listener.ora file.

**Note** You need not encrypt passwords when using the configuration wizard or the VCS Cluster Manager (Java Console) to configure attributes.

- **1.** From the path \$VCS\_HOME/bin/, run the vcsencrypt utility.
	- **a.** Type the following command:

```
# vcsencrypt -agent
```
- **b.** The utility prompts you to enter the password twice. Enter the password and press Return.
	- # Enter New Password:
	- # Enter Again:
- **2.** The utility encrypts the password and displays the encrypted password.
- **3.** Enter this encrypted password as the value for the attribute.

Copy the encrypted password for future reference.

## **Additional Considerations with Basic Monitoring**

Basic monitoring of Oracle processes is user-specific. As a result, an Oracle instance started under the context of another user cannot be detected as online. For example, if an Oracle instance is started under the user "oraVRT" and the agent is configured for a user "oracle", the agent will not detect the instance started by "oraVRT" as online.

This could lead to situations where:

- issuing a command to online a resource on a system might online an already running instance on that system (or any other system).
- ◆ within a failover service group, when the administrator onlines an Oracle resource on a system and if the Oracle instance is online on any other system within a cluster, the instance would come up. However, the database does not get mounted. In such circumstances, this failure is detected only by in-depth monitoring. If in-depth monitoring is not configured, then such a conflict would go undetected.

Hence, VERITAS recommends that instances started outside VCS control be configured with the correct Owner attribute corresponding to the OS user for that instance.

## **Setting Up Detail Monitoring**

The VCS enterprise agent for Oracle provides two levels of application monitoring: primary (basic monitoring) and secondary (detail monitoring). In the basic monitoring mode, the agent monitors the Oracle processes to verify that they are continuously active.

In the detail monitoring mode, the agent executes the script defined in the attribute MonScript of the Oracle and Netlsnr resources. If the script successfully executes, the agent considers the resource available. You can customize the default script according to your configuration.

You can use the agent's detail monitoring capability to monitor the status of a database and listener and increase the confidence in their availability. Before setting up detail monitoring, you must have the agent running satisfactorily at the basic level of monitoring.

**Note** Disable detail monitoring before undertaking any database maintenance that involves disabling database access to external users.

## **Setting Up Detail Monitoring for Oracle**

Detail monitoring for an Oracle resource verifies whether a database is ready for transactions by performing an update transaction against a table within the database. The update action is taken by the two scripts, SqlTest.pl and SimpleTest.pl, provided with the VCS enterprise agent for Oracle. The scripts are available under the directory /opt/VRTSvcs/bin/Oracle/. Both scripts update the timestamp to monitor the database.

The SqlTest.pl script checks whether the database is open before updating the timestamp. If the database is found to be in restricted mode, quiesced mode, or suspended mode, the monitor returns success. In such a case, only basic monitoring occurs. The SimpleTest.pl script does not perform database checks but only issues update statements against the table.

Before enabling detail monitoring for Oracle, you must create a test table (with a timestamp) in the Oracle database. The detail monitor script, MonScript, must exist and have execute permission for root. You can use a custom monitor script, or the scripts provided with the agent. In the monitor script, the return code 100 indicates failure. Return codes from 101 to 110 indicate success.

The following example, based on the use of the supplied script, shows how to create and test a table for use by detail monitoring, and how to enable detail monitoring.

**1.** Make the VCS configuration writable:

```
haconf -makerw
```
**2.** Freeze the service group to avoid automated actions by VCS caused by an incomplete reconfiguration:

```
hagrp -freeze service_group
```
**3.** Log on as an Oracle user.

**su - <Owner>**

**4.** Set the environment variables for ORACLE\_HOME and ORACLE\_SID.

```
export ORACLE_HOME=<Home>
export ORACLE_SID=<Sid>
```
**5.** Start the **svrmgrl** or **sqlplus** utility to set up a database table:

```
$ORACLE_HOME/bin/svrmgrl
```
or

```
$ORACLE_HOME/bin/sqlplus /nolog
```
**6.** As the database administrator, issue the following statements at the svrmgr1 or sqlplus prompt to create the test table:

```
connect / as sysdba
create user <User>
identified by <Pword>
default tablespace USERS
temporary tablespace TEMP 
quota 100K on USERS;
grant create session to <User>;
create table <User>.<Table> ( tstamp date );
insert into <User>.<Table> (tstamp) values (SYSDATE);
```
**7.** To test the database table for use, do the following:

```
disconnect
connect <User>/<Pword>
update <User>.<Table> set ( tstamp ) = SYSDATE;
select TO_CHAR(tstamp, 'MON DD, YYYY HH:MI:SS AM')
from <User>.<Table>;
exit
```
**8.** Detail monitoring for the Oracle resource can be enabled by using the following VCS commands:

```
hares -modify OracleResource User User
hares -modify OracleResource Pword Pword
hares -modify OracleResource Table Table
hares -modify OracleResource MonScript "./bin/Oracle/SqlTest.pl"
hares -modify OracleResource DetailMonitor 1
haconf -dump -makero
hagrp -unfreeze service_group
```
**Note** You can also use Cluster Manager (Java Console) to set these attributes.

### **Enabling and Disabling Detail Monitoring for Oracle**

To enable detail monitoring, set the DetailMonitor attribute to 1.

```
hares -modify OracleResource DetailMonitor 1
```
To disable detail monitoring, set the DetailMonitor attribute to 0.

```
hares -modify OracleResource DetailMonitor 0
```
### **Setting Up Detail Monitoring for Netlsnr**

You can enable detail monitoring for Netlsnr by specifying a value for the MonScript attribute. The following example uses the supplied monitor script for Netlsnr, /opt/VRTSvcs/bin/Netlsnr/LsnrTest.pl. The detail monitoring script for the Netlsnr resource uses the Listener command lsnrctl status \$Listener to test the Listener process.

**1.** Make the VCS configuration writable:

```
haconf -makerw
```
**2.** Freeze the service group to avoid automated actions by VCS caused by an incomplete reconfiguration:

**hagrp -freeze** *service\_group*

**3.** Enable detail monitoring by entering the following commands:

```
hares -modify LsnrResource MonScript "./bin/Netlsnr/LsnrTest.pl"
haconf -dump -makero
hagrp -unfreeze service_group
```
**4.** Disable detail monitoring by setting the MonScript attribute to an empty string:

```
haconf -makerw
hagrp -freeze service_group
hares -modify SqlResource MonScript ""
haconf -dump -makero
hagrp -unfreeze
```
# **Administering the Oracle Service Group 5**

This chapter describes some administrative tasks you can perform on the Oracle service group, including bringing the service group online, taking it offline, switching it, and modifying the service group configuration. The chapter also describes how to disable the agent and to remove it.

### **Bringing the Service Group Online**

- **1.** In the Cluster Explorer configuration tree, select the newly created service group.
- **2.** Right-click the service group name, and select **Enable Resources**. This enables all resources in the service group.
- **3.** Right-click the service group name, and select the systems on which to enable the service group (Right-click>Enable>*system\_name* or Right-click>Enable>All).
- **4.** Save your configuration (File>Close Configuration).
- **5.** Right-click the service group and select to online the service group on the system (Right-click>Online>*system\_name*).

## **Switching the Service Group**

The process of switching a service group involves taking it offline on its current system and bringing it online on another system.

**1.** In the **Service Groups** tab of the Cluster Explorer configuration tree, right-click the service group.

or

Select the cluster in the Cluster Explorer configuration tree, select the **Service Groups** tab, and right-click the service group icon in the view panel.

**2.** Choose **Switch To**, and choose the appropriate system from the pop-up menu (Right-click>Switch To>*system\_name*).

# **Taking the Service Group Offline**

**1.** In the **Service Groups** tab of the Cluster Explorer configuration tree, right-click the service group.

or

Select the cluster in the Cluster Explorer configuration tree, select the **Service Groups** tab, and right-click the service group icon in the view panel.

**2.** Choose **Offline**, and choose the appropriate system from the pop-up menu (Right-click>Offline>*system\_name*).

### **Disabling the Agent**

To disable the agent, you must change the Oracle service group to an OFFLINE state. You can stop the application completely or switch the agent to another system.

**1.** To remove a system from the service group's SystemList, check if the service group is online:

**hagrp -state** *service\_group* **-sys** *system\_name*

- **2.** If the service group is online, take it offline. Use one of the following commands:
	- **a.** To take the service group offline on one system and online it on another system, you can use the -switch option:

**hagrp -switch** *service\_group* **-to** *system\_name*

**b.** To take the service group offline without bringing it online on any other system in the cluster, enter:

**hagrp -offline** *service\_group* **-sys** *system\_name*

**3.** Stop the agent on the system by entering:

#### **haagent -stop Oracle -sys** *system\_name*

When you get the message "Please look for messages in the log file," check the file /var/VRTSvcs/log/engine\_A.log for a message confirming the agent has stopped.

You can also use the ps command to confirm the agent is stopped.

You can now remove the service group, the resource type, or both from the VCS configuration. See the chapter on reconfiguring VCS from the command line in the *VERITAS Cluster Server User's Guide* for more information.

# **Modifying the Agent Configuration**

You can dynamically configure the VCS enterprise agent for Oracle in several ways, including the configuration wizard, the command-line interface, Cluster Manager Java Console, and the Web Console.

This section describes the process using the cluster configuration wizard.

**1.** Start the Oracle Configuration wizard.

```
# hawizard oracle
```
- **2.** Read the information on the Welcome screen and click **Next**.
- **3.** On the **Wizard Options** dialog box, select the **Modify service group** option, select the service group to be modified, and click **Next**.
- **4.** Follow the wizard instructions and make modifications as per your configuration. See ["Configuring the Agent Using the Agent Configuration Wizard" on page 42](#page-51-0) for more information about the configuration wizard.

# **Removing the Agent**

Removing the agent involves removing the agent configuration wizard and the agent files *from each system*.

- **1.** Remove the agent configuration wizard.
	- # **swremove VRTScsocw**
- **2.** Remove the agent. Answer prompts accordingly.
	- # **swremove VRTSvcsor**

# **Troubleshooting 6**

This chapter lists error messages associated with the VCS enterprise agent. Messages include the description and a recommended solution, if available.

### **Error Messages Common to the Oracle and Netlsnr Agents**

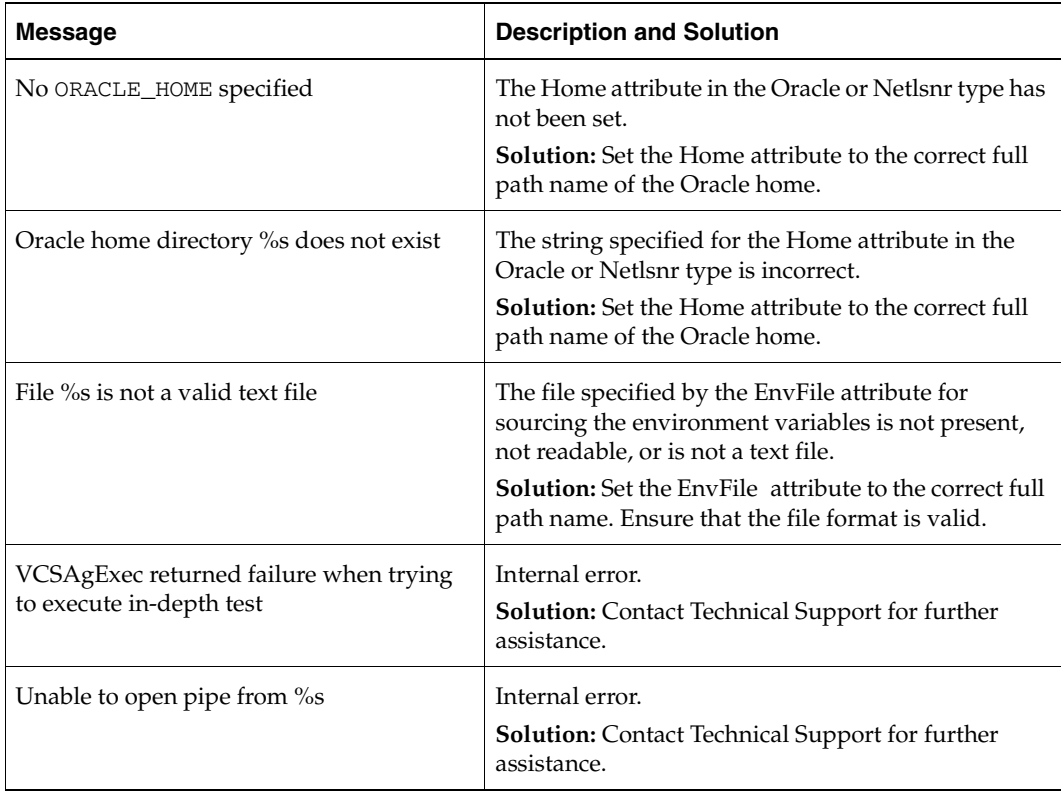

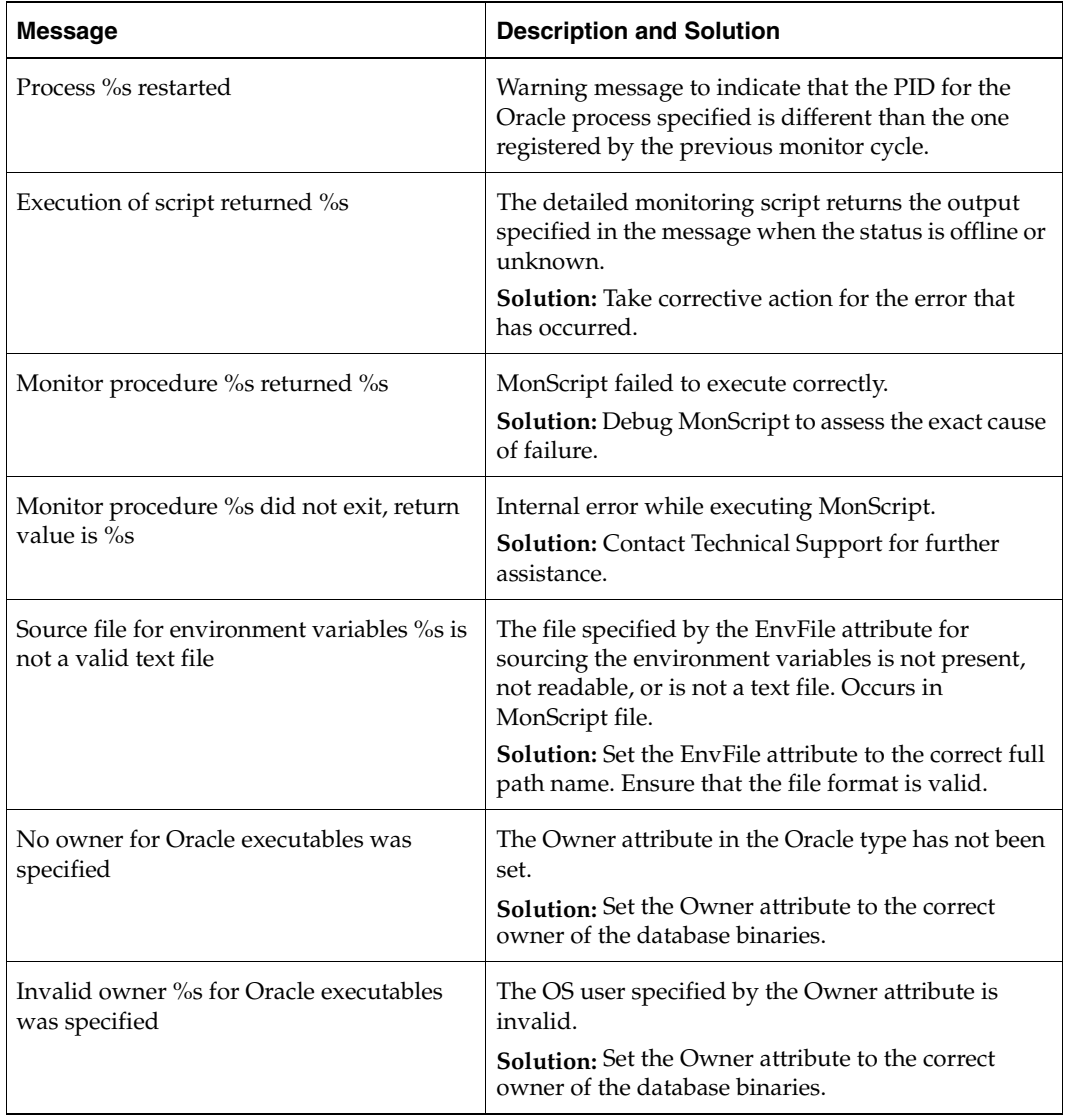

# **Error Messages Specific to the Oracle Agent**

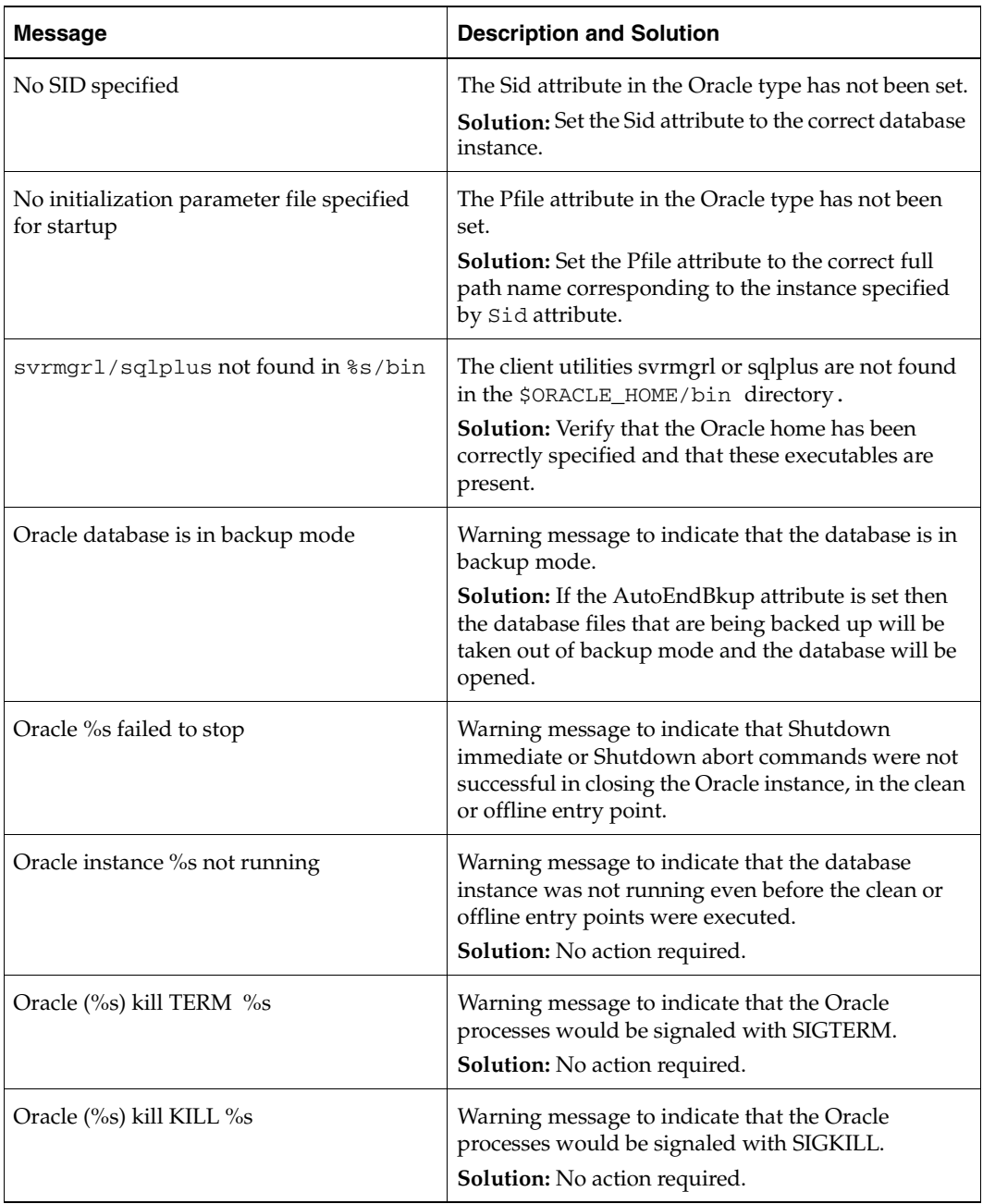

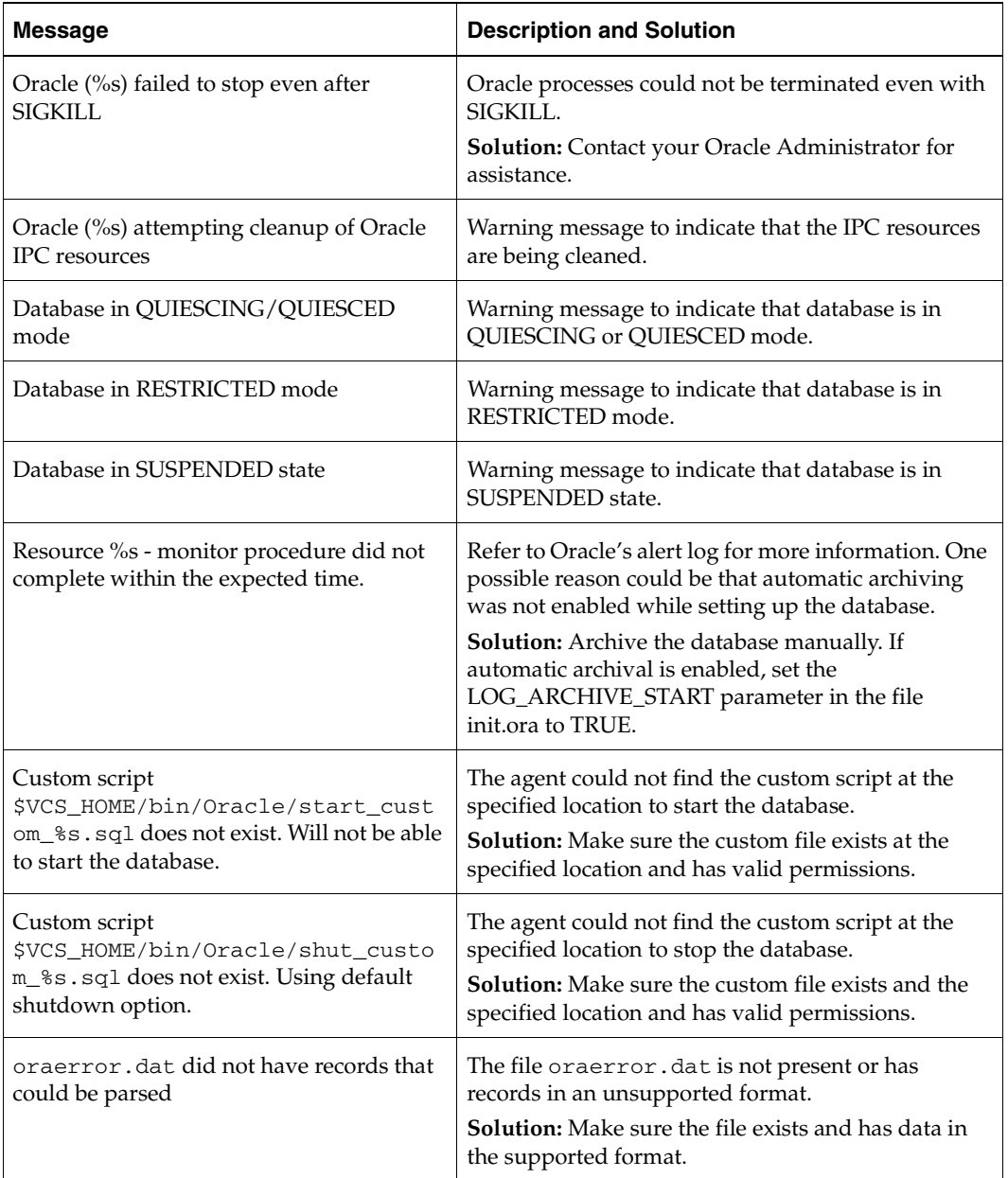

# **Error Messages Specific to the Netlsnr Agent**

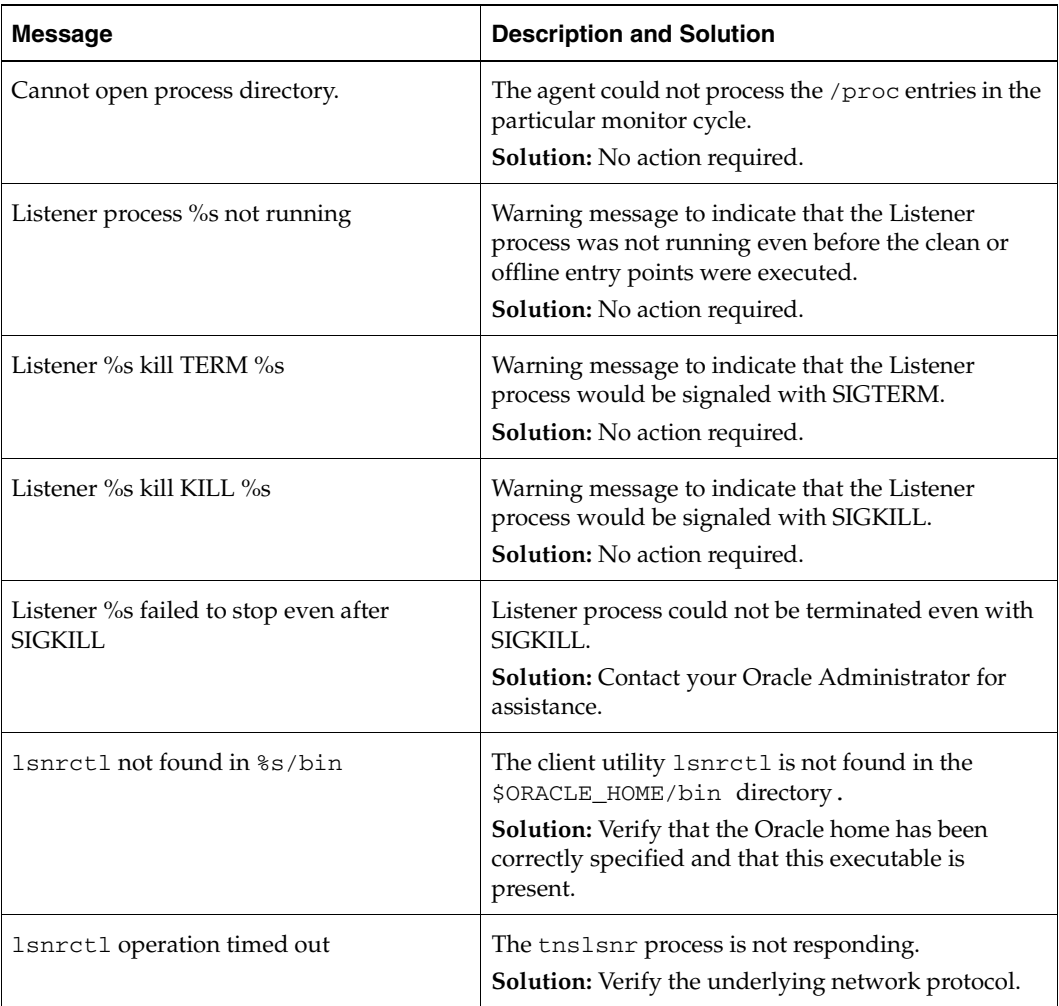

 $\equiv$ 

**Resource Type Definitions A**

This appendix lists the resource type definitions and attribute definitions of the Oracle and Netlsnr agents.

The resource type represents the VCS configuration definition of the agent and specifies how the agent is defined in the configuration file main.cf. The Attribute Definitions table explains the attributes associated with the agent. The Required attributes table lists the attributes that must be configured for the agent to function properly.

#### **Oracle Resource Type**

```
type Oracle (
 static keylist SupportedActions = { VRTS_GetInstanceName, 
    VRTS_GetRunningServices, DBRestrict, DBUndoRestrict, DBResume, 
    DBSuspend, DBTbspBackup }
 static str ArgList[] = { Sid, Owner, Home, Pfile, StartUpOpt, 
    ShutDownOpt, EnvFile, AutoEndBkup, DetailMonitor, User, Pword, 
    Table, MonScript, AgentDebug, Encoding }
 str Sid
 str Owner
 str Home
 str Pfile
 str StartUpOpt = STARTUP
 str ShutDownOpt = IMMEDIATE
 str EnvFile
 boolean AutoEndBkup = 1
 int DetailMonitor
 str MonScript = "./bin/Oracle/SqlTest.pl"
 str User
 str Pword
 str Table
 boolean AgentDebug = 0
 str Encoding
\lambda
```
### **Attribute Definitions**

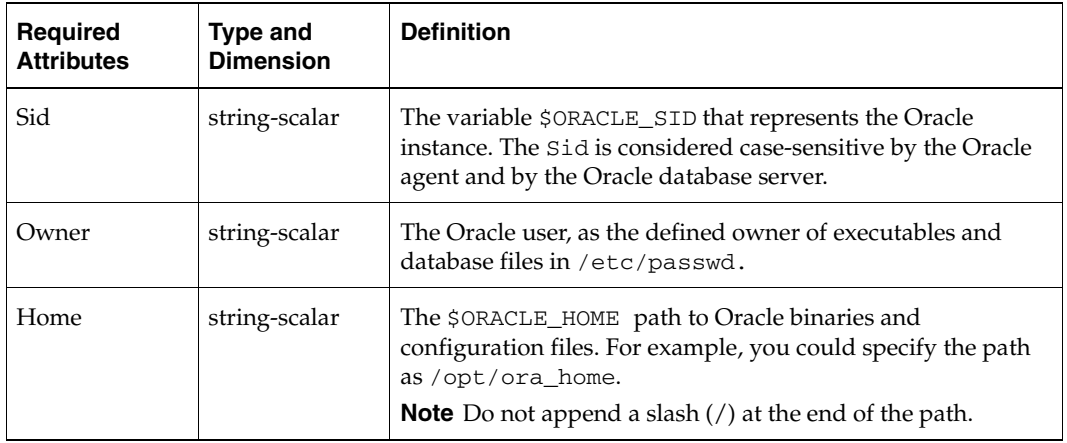

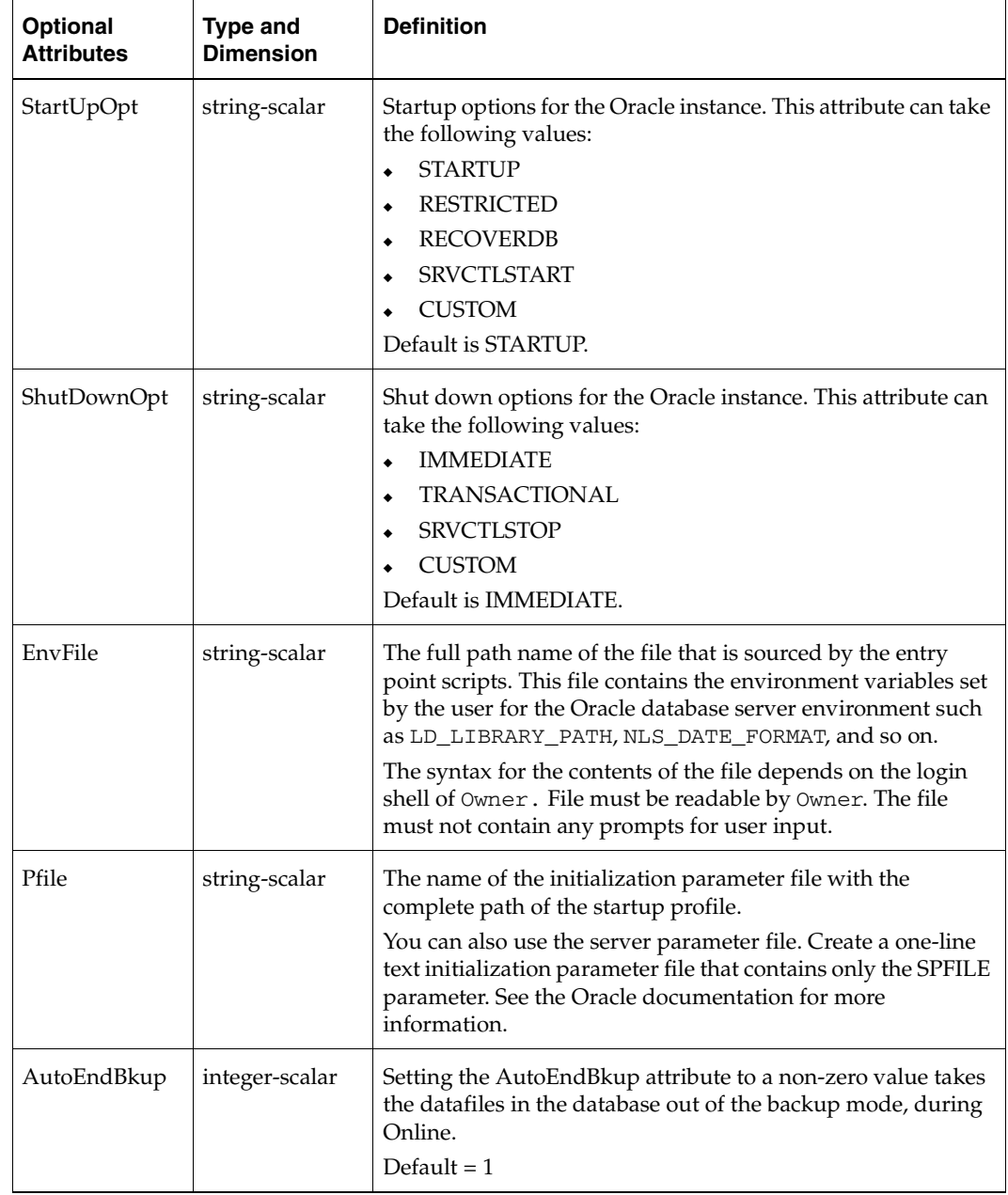

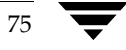

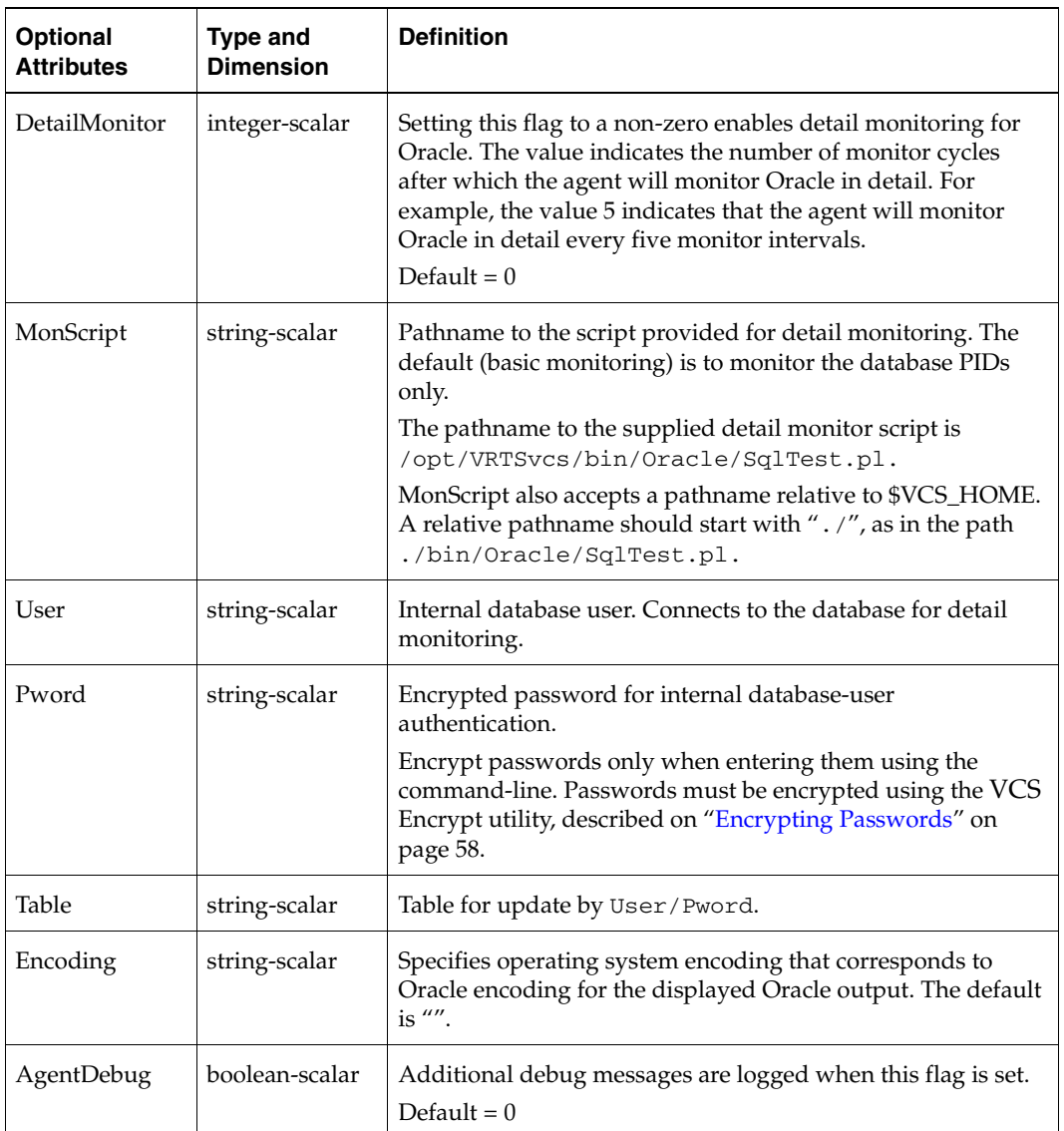

### **Netlsnr Resource Type**

```
type Netlsnr (
 static keylist SupportedActions = { VRTS_GetInstanceName, 
    VRTS_GetRunningServices }
 static str ArgList[] = { Owner, Home, TnsAdmin, Listener, EnvFile, 
    MonScript, LsnrPwd, AgentDebug, Encoding }
 str Owner
 str Home
 str TnsAdmin
 str Listener
 str EnvFile
 str MonScript = "./bin/Netlsnr/LsnrTest.pl"
 str LsnrPwd
 boolean AgentDebug = 0
 str Encoding
 \lambda
```
### **Attribute Definitions**

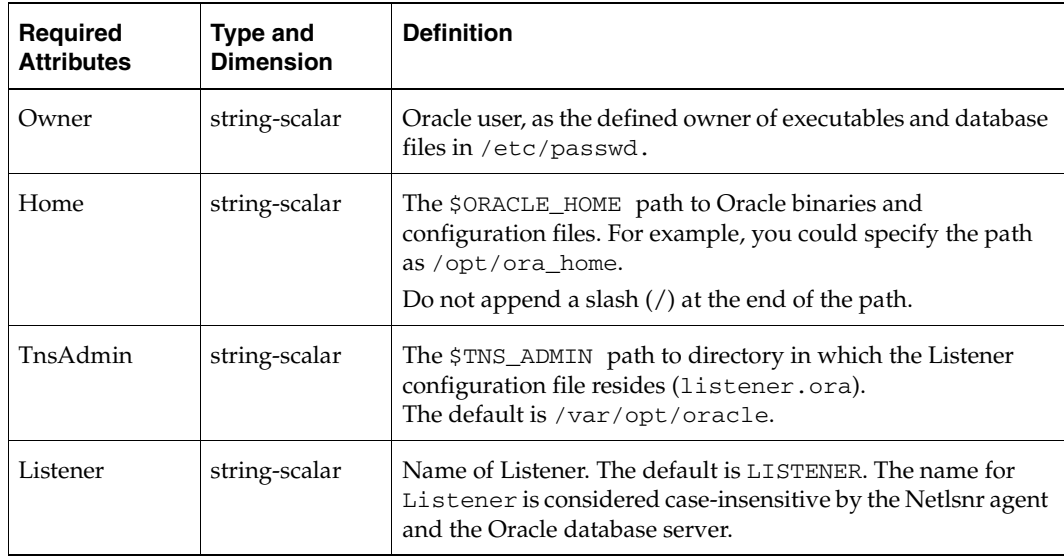

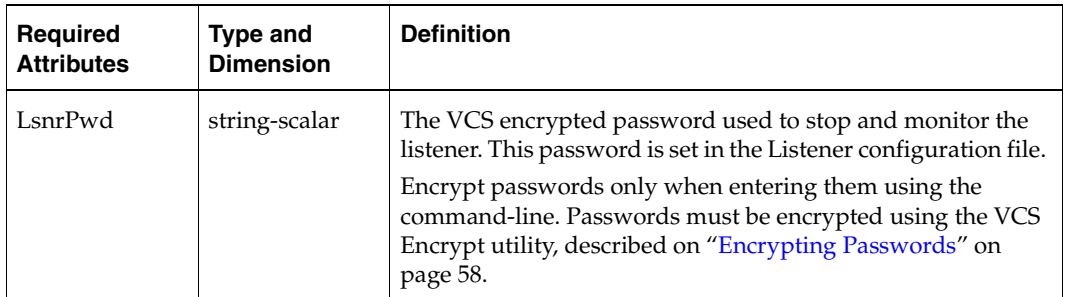

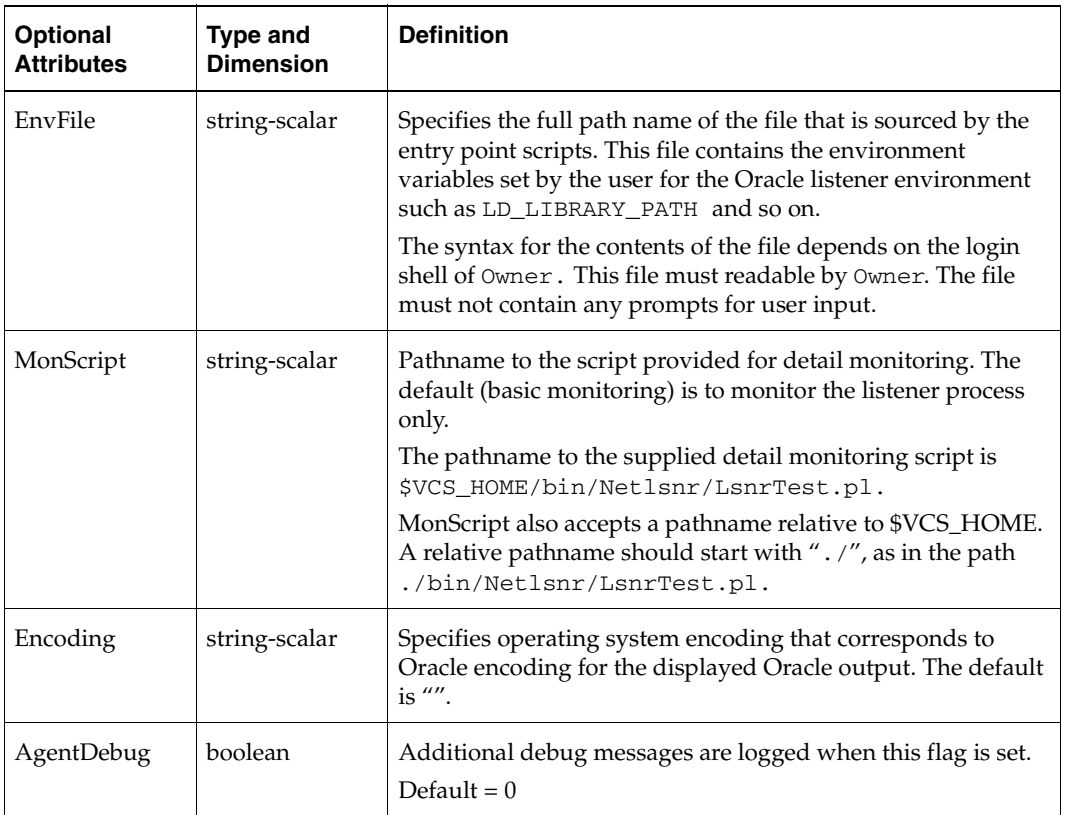

**Note** Detail Monitoring is disabled if the value of the attribute MonScript is invalid or is set to an empty string.

# **Sample Configurations B**

This appendix describes typical service groups configured to monitor the state of Oracle in a VCS cluster. The sample dependency graphs depict the resource types, resources, and resource dependencies within the service group. The sample configuration file (main.cf) is also included for your reference.

Review these dependencies carefully before configuring the agent. For more information about VCS resource types, see the *VERITAS Cluster Server Bundled Agents Reference Guide*.

The appendix describes the following configurations

- ["Single Oracle Instance Configuration" on page 80](#page-89-0)
- ["Multiple Oracle Instances \(Single Listener\) Configuration" on page 83](#page-92-0)
- ◆ ["Multiple Instance \(Multiple Listeners\) Configuration" on page 89](#page-98-0)
- ["Oracle Configuration With Shared Server Support" on page 94](#page-103-0)

### <span id="page-89-0"></span>**Single Oracle Instance Configuration**

The following example describes a typical service group configured to monitor the state of an Oracle instance in a VCS cluster.

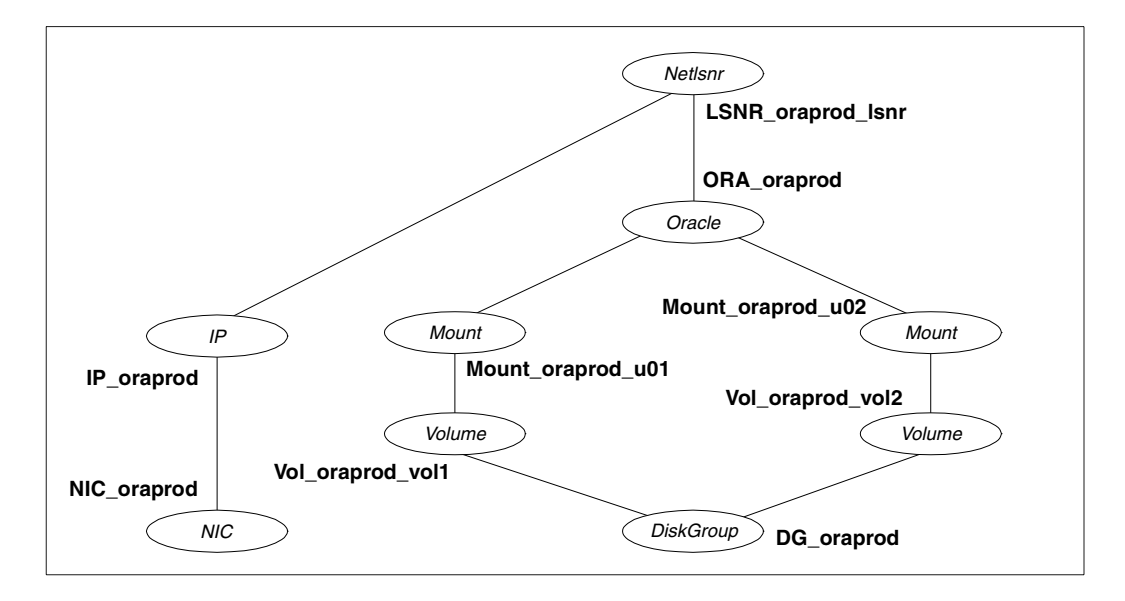

The shared disk groups and volumes in the cluster are configured as resources of type DiskGroup and Volume respectively. The volumes are mounted using the Mount agent. The virtual IP address for the service group is configured using the IP and NIC resource types. The Oracle server can be started after each of these resources is brought online.

If your configuration does not use VERITAS Volume Manager, use the DiskReservation resource type to configure shared storage instead of the DiskGroup and Volume resource types.

#### **Sample Configuration**

```
include "types.cf"
include "OracleTypes.cf"
cluster vcs (
)
system vcshp1 (
)
```
system vcshp2 (

```
\lambdagroup ORA_PROD_Group (
 SystemList = \{ vcshp1 = 0, vcshp2 = 1 \}AutoStartList = { vcshp1 }
\lambdaDiskGroup DG_oraprod (
   DiskGroup = ora_prod_dg
   StartVolumes = 0
   StopVolumes = 0
 )
 IP IP_oraprod (
   Device = lan0
   Address = "10.212.102.13"
 )
 Mount Mount_oraprod_u01 (
   MountPoint = "/prod/u01"
   BlockDevice = "/dev/vx/dsk/ora_prod_dg/u01-vol"
  FSType = vxfs
   FsckOpt = "-n"
 \left( \right)Mount Mount_oraprod_u02 (
   MountPoint = "/prod/u02"
   BlockDevice = "/dev/vx/dsk/ora_prod_dg/u02-vol"
   FSType = vxfs
   FsckOpt = "-n"
 \lambdaNIC NIC_oraprod (
   Device = lan0\lambdaNetlsnr LSNR_oraprod_lsnr (
   Owner = oraprod
   Home = "/prod/u01/oracle/product/8.1.5"
   TnsAdmin = "/prod/u01/oracle/network/admin"
   Listener = LISTENER_PROD
   MonScript = "./bin/Netlsnr/LsnrTest.pl"
 )
```

```
Oracle ORA_oraprod (
 Sid = PROD
 Owner = oraprod
 Home = "/prod/u01/oracle/product/8.1.5"
 Pfile = "/prod/u01/oracle/admin/pfile/initPROD.ora"
 EnvFile = "/tmp/env.sh"
 DetailMonitor = 1
 MonScript = "./bin/Oracle/SqlTest.pl"
 User = thor
 Pword = hvlTptWvj
 Table = thor
)
Volume Vol_oraprod_vol1 (
 Volume = u01-vol
 DiskGroup = ora_prod_dg
)
Volume Vol_oraprod_vol2 (
 Volume = u02-vol
 DiskGroup = ora_prod_dg
\lambdaIP_oraprod requires NIC_oraprod
LSNR_oraprod_lsnr requires IP_oraprod
LSNR_oraprod_lsnr requires ORA_oraprod
Mount_oraprod_u01 requires Vol_oraprod_vol1
Mount_oraprod_u02 requires Vol_oraprod_vol2
ORA_oraprod requires Mount_oraprod_u01
ORA_oraprod requires Mount_oraprod_u02
Vol_oraprod_vol1 requires DG_oraprod
Vol_oraprod_vol2 requires DG_oraprod
```
## <span id="page-92-0"></span>**Multiple Oracle Instances (Single Listener) Configuration**

The following example describes a typical VCS configuration to monitor two Oracle instances sharing a listener.

This configuration has a service group for each Oracle instance. The Listener too is configured in a separate service group.

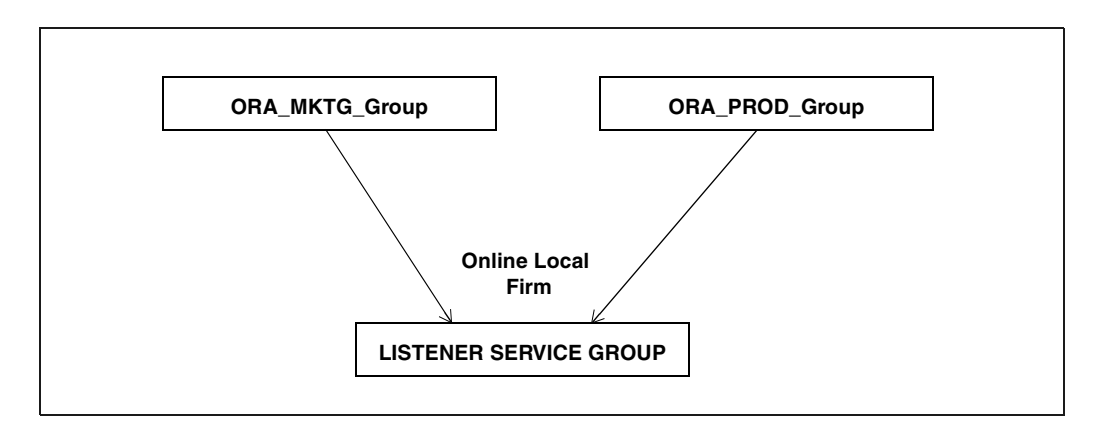

The Oracle service groups are made dependent on the Listener service group using an Online Local Firm dependency.

In the Oracle service group, the shared disk groups and volumes in the cluster are configured as resources of type DiskGroup and Volume respectively. The volumes are mounted using the Mount agent.

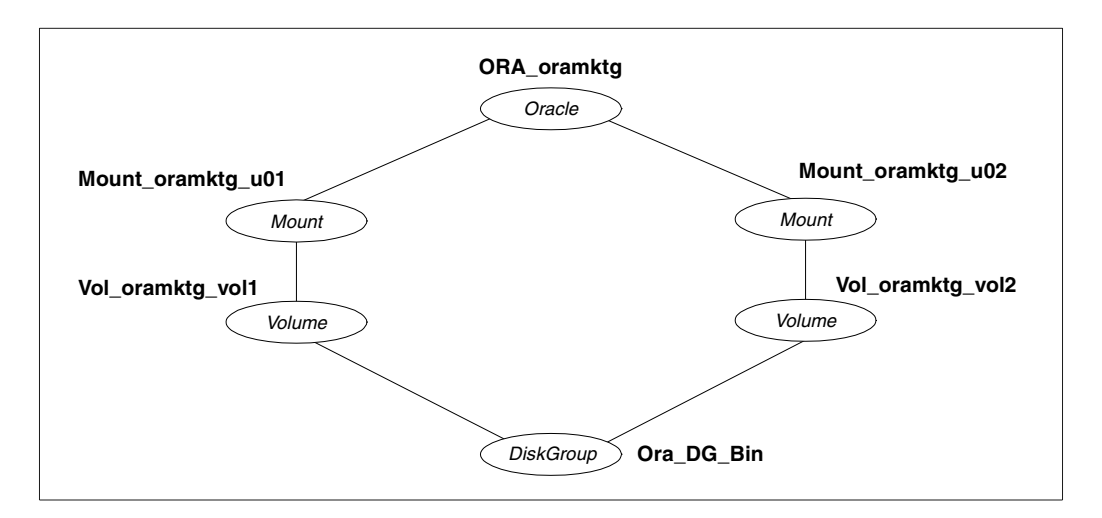

In the Listener service group, the virtual IP address is configured using the IP and NIC resource types. The Listener can be started after the IP and NIC resources are brought online.

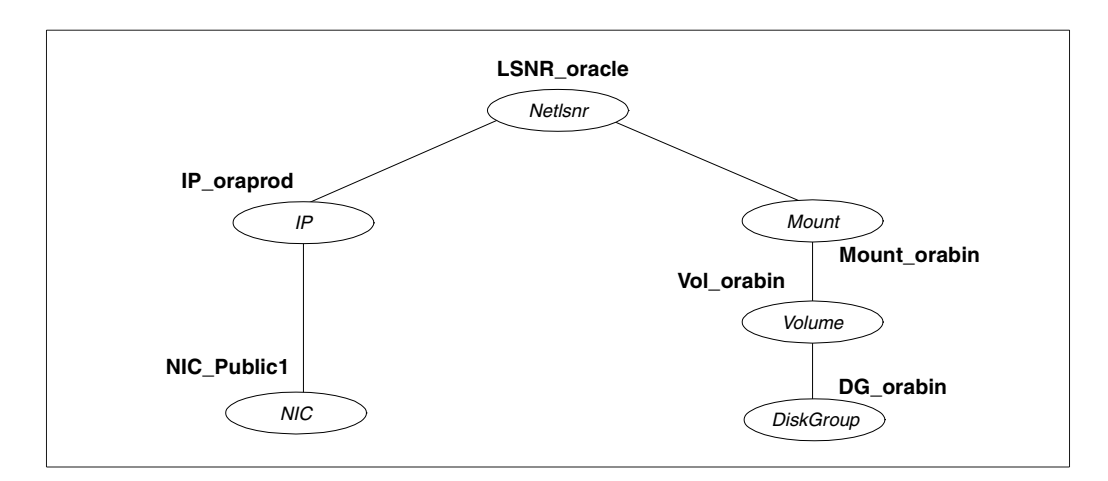

The Oracle server can be started after the Listener service group and the resources in the Oracle service group are brought online.

If your configuration does not use VERITAS Volume Manager, use the DiskReservation resource type to configure shared storage instead of the DiskGroup and Volume resource types.

**Note** In this case, make sure you have modified all proper system files, such as /etc/system, /etc/passwd, /etc/group, and /etc/shadow to support multiple databases. Pay particular attention to system requirements like physical memory and shared memory segment availability. Also ensure a single system is capable of sustaining a multiple instance load in the event of a server failure and extended operation on the backup server.

#### **Sample Configuration**

```
include "types.cf"
include "OracleTypes.cf"
cluster vcs (
)
system vcshp1 (
)
system vcshp2 (
```

```
group ORA_MKTG_Group (
 SystemList = \{ vcshp1 = 0, vcshp2 = 1 \}AutoStartList = { vcshp1 }
\lambdaDiskGroup DG_oramktg (
   DiskGroup = ora_mktg_dg
   StartVolumes = 0
   StopVolumes = 0
 )
 Mount Mount oramktg u01 (
   MountPoint = "/mktg/u01"
   BlockDevice = "/dev/vx/dsk/ora_mktg_dg/u01-vol"
   FSType = vxfs
   FsckOpt = " - n"\lambdaMount Mount_oramktg_u02 (
   MountPoint = "/mktg/u02"
   BlockDevice = "/dev/vx/dsk/ora_mktg_dg/u02-vol"
   FSType = vxfs
   FsckOpt = "-n"
 \lambdaOracle ORA_oramktg (
   Sid = MKTGOwner = oramktg
   Home = "/orahome/u01/oracle/product/8.1.5"
   Pfile = "/orahome/u01/oracle/admin/pfile/initMKTG.ora"
   EnvFile = "/tmp/env.sh"
   DetailMonitor = 1
   MonScript = "./bin/Oracle/SqlTest.pl"
   User = thor
   Pword = hvlTptWvj
   Table = thor
 )
 Volume Vol_oramktg_vol1 (
   Volume = u01-vol
   DiskGroup = ora_mktg_dg
 )
 Volume Vol_oramktg_vol2 (
   Volume = u02-vol
   DiskGroup = ora_mktg_dg
```
 $\lambda$ 

```
\lambdarequires group Common_Service online firm
 Mount_oramktg_u01 requires Vol_oramktg_vol1
 Mount oramktg u02 requires Vol oramktg vol2
 ORA_oramktg requires Mount_oramktg_u01
 ORA_oramktg requires Mount_oramktg_u02
 Vol oramktg_vol1 requires DG_oramktg
 Vol_oramktg_vol2 requires DG_oramktg
group ORA_PROD_Group (
 SystemList = \{ vcshp1 = 0, vcshp2 = 1 \}AutoStartList = { vcshp1 }
)
 DiskGroup DG_oraprod (
   DiskGroup = ora_prod_dg
   StartVolumes = 0
   StopVolumes = 0
 )
 Mount Mount_oraprod_u01 (
   MountPoint = "/prod/u01"
   BlockDevice = "/dev/vx/dsk/ora_prod_dg/u01-vol"
   FSType = vxfs
   FsckOpt = "-n"
 \lambdaMount Mount_oraprod_u02 (
   MountPoint = "/prod/u02"
   BlockDevice = "/dev/vx/dsk/ora_prod_dg/u02-vol"
   FSType = vxfs
   FsckOpt = "-n"
 \lambdaOracle ORA_oraprod (
   Sid = PRODOwner = oraprod
   Home = "/orahome/u01/oracle/product/8.1.5"
   Pfile = "/orahome/u01/oracle/admin/pfile/initPROD.ora"
   EnvFile = "/tmp/env.sh"
   DetailMonitor = 1
   MonScript = "./bin/Oracle/SqlTest.pl"
   User = thor
   Pword = hvlTptWvj
   Table = thor
 )
```

```
Volume Vol_oraprod_vol1 (
   Volume = u01-vol
   DiskGroup = ora_prod_dg
 )
 Volume Vol_oraprod_vol2 (
   Volume = u02-vol
   DiskGroup = ora_prod_dg
 \lambdarequires group Common_Service online firm
 Mount oraprod u01 requires Vol oraprod vol1
 Mount_oraprod_u02 requires Vol_oraprod_vol2
 ORA_oraprod requires Mount_oraprod_u01
 ORA_oraprod requires Mount_oraprod_u02
 Vol_oraprod_vol1 requires DG_oraprod
 Vol_oraprod_vol2 requires DG_oraprod
group Common_Service (
 SystemList = \{ vcshp1 = 0, vcshp2 = 1 \}AutoStartList = { vcshp1 }
\lambdaDiskGroup DG_orabin (
   DiskGroup = ora_bin_dg
   StartVolumes = 0
   StopVolumes = 0
 \lambdaIP IP_oraprod (
   Device = lan0Address = "10.212.102.13"
 \lambdaMount Mount_orabin (
   MountPoint = "/orahome/u01"
   BlockDevice = "/dev/vx/dsk/ora_bin_dg/u01-vol"
   FSType = vxfs
   FsckOpt = " - n")
 NIC NIC_Public1 (
   Device = lan0)
```

```
Netlsnr LSNR_oracle (
 Owner = oracle
 Home = "/orahome/u01/oracle/product/8.1.5"
 TnsAdmin = "/orahome/u01/oracle/network/admin"
 Listener = LISTENER_ORACLE
 MonScript = "./bin/Netlsnr/LsnrTest.pl"
\lambdaVolume Vol_orabin (
 Volume = u01-vol
 DiskGroup = ora_bin_dg
)
IP_oraprod requires NIC_Public1
LSNR_oracle requires IP_oraprod
LSNR_oracle requires Mount_orabin
Mount_orabin requires Vol_orabin
Vol_orabin requires DG_orabin
```
### <span id="page-98-0"></span>**Multiple Instance (Multiple Listeners) Configuration**

This configuration has several single-instance configurations. Each Oracle instance is configured in a separate service group. The resource dependencies are similar to those described in the ["Single Oracle Instance Configuration" on page 80.](#page-89-0)

```
Sample Configuration File
```

```
include "types.cf"
include "OracleTypes.cf"
cluster vcs (
\lambdasystem vcshp1 (
)
system vcshp2 (
\lambdagroup ORA_MKTG_Group (
 SystemList = \{ vcshp1 = 0, vcshp2 = 1 \}AutoStartList = { vcshp1 }
)
 DiskGroup DG_oramktg (
   DiskGroup = ora_mktg_dg
   StartVolumes = 0
   StopVolumes = 0
 )
 IP IP_oramktg (
   Device = lan0
   Address = "10.212.102.14"
 )
 Mount Mount_oramktg_u01 (
   MountPoint = "/mktg/u01"
   BlockDevice = "/dev/vx/dsk/ora_mktg_dg/u01-vol"
   FSType = vxfs
   FsckOpt = "-n"
 )
```

```
Mount Mount_oramktg_u02 (
 MountPoint = "/mktg/u02"
 BlockDevice = "/dev/vx/dsk/ora_mktg_dg/u02-vol"
 FSType = vxfs
 FsckOpt = "-n"
\lambdaNetlsnr LSNR_oramktg_lsnr (
 Owner = oramktg
 Home = "/mktg/u01/oracle/product/8.1.5"
 TnsAdmin = "/mktg/u01/oracle/network/admin"
 Listener = LISTENER_MKTG
 MonScript = "./bin/Netlsnr/LsnrTest.pl"
)
Oracle ORA_oramktg (
 Sid = MKTGOwner = oramktg
 Home = "/mktg/u01/oracle/product/8.1.5"
 Pfile = "/mktg/u01/oracle/admin/pfile/initMKTG.ora"
 EnvFile = \sqrt{tmp/env \cdot sh}DetailMonitor = 1
 MonScript = "./bin/Oracle/SqlTest.pl"
 User = thor
 Pword = hvlTptWvj
 Table = thor
\lambdaProxy NICProxy_oramktg (
 TargetResName = NIC_Public1
\lambdaVolume Vol_oramktg_vol1 (
 Volume = u01-vol
 DiskGroup = ora_mktg_dg
\lambdaVolume Vol_oramktg_vol2 (
 Volume = u02-vol
 DiskGroup = ora_mktg_dg
)
```

```
LSNR_oramktg_lsnr requires IP_oramktg
 LSNR_oramktg_lsnr requires ORA_oramktg
 Mount oramktg u01 requires Vol oramktg vol1
 Mount_oramktg_u02 requires Vol_oramktg_vol2
 ORA_oramktg requires Mount_oramktg_u01
 ORA oramktg requires Mount oramktg u02
 Vol_oramktg_vol1 requires DG_oramktg
 Vol_oramktg_vol2 requires DG_oramktg
group ORA_PROD_Group (
 SystemList = \{ vcshp1 = 0, vcshp2 = 1 \}AutoStartList = { vcshp1 }
)
 DiskGroup DG_oraprod (
   DiskGroup = ora_prod_dg
   StartVolumes = 0
   StopVolumes = 0
 \lambdaIP IP_oraprod (
   Device = lan0Address = "10.212.102.13"
 \lambdaMount Mount_oraprod_u01 (
   MountPoint = "/prod/u01"
   BlockDevice = "/dev/vx/dsk/ora_prod_dg/u01-vol"
   FSType = vxfs
   FsckOpt = "-n"
 )
 Mount Mount_oraprod_u02 (
   MountPoint = "/prod/u02"
   BlockDevice = "/dev/vx/dsk/ora_prod_dg/u02-vol"
   FSType = vxfs
   FsckOpt = "-n"
 )
```
IP oramktg requires NICProxy oramktg

```
Netlsnr LSNR_oraprod_lsnr (
 Owner = oraprod
 Home = "/prod/u01/oracle/product/8.1.5"
 TnsAdmin = "/prod/u01/oracle/network/admin"
 Listener = LISTENER_PROD
 MonScript = "./bin/Netlsnr/LsnrTest.pl"
\lambdaOracle ORA_oraprod (
 Sid = PROD
 Owner = oraprod
 Home = "/prod/u01/oracle/product/8.1.5"
 Pfile = "/prod/u01/oracle/admin/pfile/initPROD.ora"
 EnvFile = "/tmp/env.sh"
 DetailMonitor = 1
 MonScript = "./bin/Oracle/SqlTest.pl"
 User = thor
 Pword = hvlTptWvj
 Table = thor
\lambdaProxy NICProxy_oraprod (
 TargetResName = NIC_Public1
\lambdaVolume Vol_oraprod_vol1 (
 Volume = u01-vol
 DiskGroup = ora_prod_dg
)
Volume Vol_oraprod_vol2 (
 Volume = u02-vol
 DiskGroup = ora_prod_dg
\lambdaIP_oraprod requires NICProxy_oraprod
LSNR_oraprod_lsnr requires IP_oraprod
LSNR_oraprod_lsnr requires ORA_oraprod
Mount oraprod u01 requires Vol oraprod vol1
Mount oraprod u02 requires Vol oraprod vol2
ORA_oraprod requires Mount_oraprod_u01
ORA_oraprod requires Mount_oraprod_u02
Vol_oraprod_vol1 requires DG_oraprod
Vol_oraprod_vol2 requires DG_oraprod
```

```
group Parallel_Service (
 SystemList = {vcshp1 = 0, vcshp2 = 1 }
 Parallel = 1
 AutoStartList = { vcshp1, vcshp2 }
)
 NIC NIC_Public1 (
  Device = lan0
 )
```
## <span id="page-103-0"></span>**Oracle Configuration With Shared Server Support**

The following example describes a typical service group configured to monitor Oracle with shared server support.

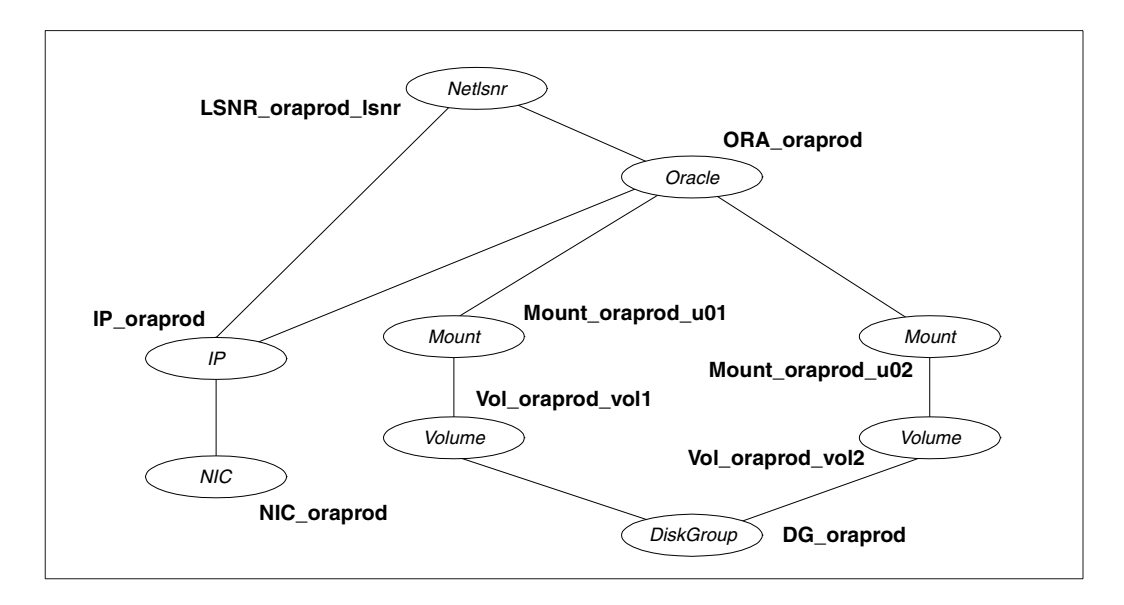

The shared disk groups and volumes in the cluster are configured as resources of type DiskGroup and Volume respectively. The volumes are mounted using the Mount agent. The virtual IP address for the service group is configured using the IP and NIC resource types. The Oracle server can be started after each of these resources is brought online.

If your configuration does not use VERITAS Volume Manager, use the DiskReservation resource type to configure shared storage instead of the DiskGroup and Volume resource types.

#### **Sample Configuration File**

```
include "types.cf"
include "OracleTypes.cf"
cluster vcs (
)
system vcshp1 (
)
```

```
system vcshp2 (
\left( \right)group ORA_PROD_Group (
 SystemList = \{ vcshp1 = 0, vcshp2 = 1 \}AutoStartList = { vcshp1 }
)
 DiskGroup DG_oraprod (
   DiskGroup = ora_prod_dg
   StartVolumes = 0
   StopVolumes = 0
 )
 IP IP_oraprod (
   Device = lan0
   Address = "10.212.102.13"
 \lambdaMount Mount_oraprod_u01 (
   MountPoint = "/prod/u01"
   BlockDevice = "/dev/vx/dsk/ora_prod_dg/u01-vol"
   FSType = vxfs
   FsckOpt = "-n"
 )
 Mount Mount_oraprod_u02 (
   MountPoint = "/prod/u02"
   BlockDevice = "/dev/vx/dsk/ora_prod_dg/u02-vol"
   FSType = vxfs
   FsckOpt = "-n"
 \lambdaNIC NIC_ORAPROD (
   Device = lan0
 \lambdaNetlsnr LSNR_oraprod_lsnr (
   Owner = oraprod
   Home = "/prod/u01/oracle/product/8.1.5"
   TnsAdmin = "/prod/u01/oracle/network/admin"
   Listener = LISTENER_PROD
   MonScript = "./bin/Netlsnr/LsnrTest.pl"
 \lambdaOracle ORA_oraprod (
   Sid = PROD
```

```
Owner = oraprod
 Home = "/prod/u01/oracle/product/8.1.5"
 Pfile = "/prod/u01/oracle/admin/pfile/initPROD.ora"
 EnvFile = \sqrt{2} / tmp/env.sh
 DetailMonitor = 1
 MonScript = "./bin/Oracle/SqlTest.pl"
 User = thor
 Pword = hvlTptWvj
 Table = thor
)
Volume Vol_oraprod_vol1 (
 Volume = u01-vol
 DiskGroup = ora_prod_dg
\lambdaVolume Vol_oraprod_vol2 (
 Volume = u02-vol
 DiskGroup = ora_prod_dg
)
IP_oraprod requires NIC_ORAPROD
LSNR_oraprod_lsnr requires IP_oraprod
Mount_oraprod_u01 requires Vol_oraprod_vol1
Mount_oraprod_u02 requires Vol_oraprod_vol2
ORA_oraprod requires IP_oraprod
ORA_oraprod requires Mount_oraprod_u01
ORA_oraprod requires Mount_oraprod_u02
Vol_oraprod_vol1 requires DG_oraprod
Vol_oraprod_vol2 requires DG_oraprod
```
# **Best Practices for Multiple Oracle Instance Configurations C**

This appendix lists some Best Practices for VCS using multiple Oracle instances in a VCS environment.

- For each SID to be configured, create UNIX accounts with DBA privileges.
- ◆ Make sure that each Oracle instance has a separate disk group and is configured as a separate service group.
- ◆ Define the system parameters such that the allocation of semaphore and shared memory is appropriate on all systems.
- $\blacklozenge$  Use a dedicated set of binaries for each Oracle instance, even if each instance uses the same Oracle version.
- ◆ If your configuration uses the same Oracle version for all instances, install a version on the root disk or preferably on a secondary disk. Locate the pfiles in the default location and define several listener processes to ensure clean failover.
- ◆ If your configuration has several 8.1.x instances and just one listener, set up a parallel service group.
- ◆ If your configuration has different versions of Oracle, create a separate \$ORACLE\_HOME for each Oracle version.
- ◆ Follow the Optimal Flexible Architecture (OFA) standard (/uxx/<SID>). In cluster configurations, you could adapt the standard to make it more application-specific. For example, /app/uxx/<SID>.
- ◆ Listeners accompanying different versions of Oracle may not be backward-compatible. So, if you want to create a single listener.ora file, you must verify that the listener supports the other versions of Oracle in the cluster. You must also create a separate Envfile for each version of Oracle.
- Make sure that each listener listens to a different virtual address. Also, assign different names to listeners and make sure that they do not listen to the same port.
- ◆ If you create a single user named oracle and define the variables required by Oracle, you must redefine at minimum the \$ORACLE\_HOME and \$ORACLE\_SID variables every time you want to invoke svrmgrl.
- The pfiles must be co-ordinated between systems. For the same instance of a database, ensure that the pfiles referenced are identical across the nodes.
# <span id="page-108-0"></span>**Using the SPFILE in an Oracle Cluster D**

Oracle versions prior to Oracle9i used an initialization file init*SID*.ora, a text file, to start database instances. Changes applied to instance parameters during a database session were not saved to the file; you had to manually apply them to the initialization file.

Oracle9i introduced the SPFILE, which is a binary file stored on the database server. With this feature, changes to the instance parameters can be set to be persistent across all startup and shutdown procedures.

## **Starting an Oracle Instance**

For versions above Oracle9i, you can start an Oracle instance in the following ways:

- Using the default SPFILE spfile*SID*.ora
- Using the default init.ora file initSID.ora
- By specifying an initialization file init.ora
- By specifying an SPFILE in the initialization file init.ora

When you run the startup command without a PFILE clause, Oracle reads the initialization parameters from the SPFILE. On UNIX platforms, the default location for the SPFILE or PFILE is \$ORACLE\_HOME/dbs.

Oracle locates the initialization parameter file by examining file names in the following order:

- ✔ SPFILE*SID*.ora
- SPFILE.ora
- ✔ init*SID*.ora

# **Using the SPFILE in a VCS Cluster**

When using the Oracle enterprise agent, you can start a database instance by specifying a PFILE. If you do not specify the PFILE, the database instance starts up using the default SPFILE.

The agent attribute Pfile must specify the location of the PFILE. If your configuration uses the SPFILE, the contents of the PFILE must specify the location of the SPFILE, which must be created from the PFILE.

**Note** VERITAS recommends that the SPFILE be located on shared storage, preferably at the same location as that of the database control files.

## <span id="page-109-1"></span>**Specifying the SPFILE Location in the PFILE**

To specify the location of the SPFILE in a PFILE, create the following entry in the PFILE:

SPFILE = *spfile\_location*

The variable *spfile\_location* represents the complete path of the SPFILE. For example:

SPFILE = /database/startup/spfileora1.ora

In this case, to start the database use the following command:

```
startup pfile=location_of_pfile
```
## <span id="page-109-0"></span>**Creating the SPFILE from a PFILE**

The SPFILE must be created from the PFILE. You must have the sysdba or the sysoper system privileges to create an SPFILE.

You can run the following command to create the SPFILE:

CREATE SPFILE [= *spfile\_name*] FROM PFILE [= *pfile\_name* ];

If you do not specify the complete path for the SPFILE, this commands creates an SPFILE at the default location (\$ORACLE\_HOME/dbs on UNIX).

## **Index**

#### **Symbols**

\$ORACLE\_HOME [limitation for 15](#page-24-0) [location 14](#page-23-0) [on local disk 14](#page-23-1) [on shared disk 14](#page-23-2)

#### **A**

Agent operations [Netlsnr agent 3](#page-12-0) [Oracle agent 2](#page-11-0) Attribute definitions [Netlsnr agent 77](#page-86-0) [Oracle agent 74](#page-83-0) Attributes [editing 55](#page-64-0) [modifying 55](#page-64-0)

#### **C**

[CD-ROM, mounting 32](#page-41-0) [Cluster Manager 53](#page-62-0) Commands [ioscan 32](#page-41-1) [nohup 32](#page-41-2) [swinstall 33](#page-42-0) [xhost 32](#page-41-3) Configuration [modifying 66](#page-75-0) [typical setup 10](#page-19-0) [Configuration files 79](#page-88-0) [Configuration wizard 42](#page-51-0) [cssd daemon 23](#page-32-0) [disabling 23](#page-32-1)

#### **D**

[Database tablespaces 15](#page-24-1) Detail Monitoring [about 59](#page-68-0) [disabling for Netlsnr 62](#page-71-0) [disabling for Oracle 62](#page-71-1)

[enabling for Netlsnr 62](#page-71-2) [enabling for Oracle 62](#page-71-3) [setting up 59](#page-68-0) [DISPLAY variable, setting 32](#page-41-4)

## **E**

[Editing attributes 55](#page-64-0) [Encrypting passwords 58](#page-67-0) Enterprise agent [about 1](#page-10-0) [configuring using Cluster Manager 53](#page-62-1) [configuring using command-line 56](#page-65-0) [configuring using wizard 42](#page-51-0) [disabling 65](#page-74-0) [error messages 67](#page-76-0) [installing 32](#page-41-5) [modifying configuration 66](#page-75-0) [removing 66](#page-75-1) [troubleshooting 67](#page-76-1) [typical setup 10](#page-19-0) [upgrading 34](#page-43-0) [Error messages 67](#page-76-0)

## **F**

[Failover 9](#page-18-0)

#### **H**

[Hot backup 16](#page-25-0)

#### **I**

[ioscan command 32](#page-41-1)

### **M**

[Message log 67](#page-76-0) [Monitoring options 9](#page-18-0)

### **N**

Netlsnr agent [attribute definitions 77](#page-86-0) [operations 3](#page-12-0) [resource type 77](#page-86-1)

Netlsnr agent attributes [AgentDebug 78](#page-87-0) [Encoding 78](#page-87-1) [EnvFile 78](#page-87-2) [Home 77](#page-86-2) [Listener 77](#page-86-3) [LsnrPwd 78](#page-87-3) [MonScript 78](#page-87-4) [Owner 77](#page-86-4) [TnsAdmin 77](#page-86-5) [NLS information, defining 16](#page-25-1) [nohup command 32](#page-41-2)

#### **O**

[Offlining service group 64](#page-73-0) [Onlining service group 63](#page-72-0) **Operations** [Netlsnr agent 3](#page-12-0) [Oracle agent 2](#page-11-0) Oracle [database tablespaces 15](#page-24-1) [error handling 6](#page-15-0) [installing 13](#page-22-0) [multiple instances 15](#page-24-2) [shutdown options 5](#page-14-0) [startup options 4](#page-13-0) [supported configurations 36](#page-45-0) Oracle agent [attribute definitions 74](#page-83-0) [operations 2](#page-11-0) [resource type 73](#page-82-0) Oracle agent attributes [AgentDebug 76](#page-85-0) [AutoEndBkup 75](#page-84-0) [DetailMonitor 76](#page-85-1) [Encoding 76](#page-85-2) [EnvFile 75](#page-84-1) [Home 74](#page-83-1) [MonScript 76](#page-85-3) [Owner 74](#page-83-2) [Pfile 75](#page-84-2) [Pword 76](#page-85-4) [ShutDownOpt 75](#page-84-3) [Sid 74](#page-83-3)

[StartUpOpt 75](#page-84-4) [Table 76](#page-85-5) [User 76](#page-85-6) Oracle configuration [multiple instances \(multiple listeners\) 38](#page-47-0) [multiple instances \(single listener\) 83](#page-92-0) [single instance 80](#page-89-0) [Oracle database, hot backup 16](#page-25-2)

## **P**

[Passwords, encrypting 58](#page-67-0)

## **R**

[Removing agent 63](#page-72-0) [Resource attributes, editing 55](#page-64-0) Resource type [Netlsnr 77](#page-86-1) [Oracle 73](#page-82-0)

### **S**

[Sample configuration files 79](#page-88-0) [Sample Oracle Configuration 10](#page-19-1) Service group [bringing online 63](#page-72-0) [switching 64](#page-73-1) [taking offline 64](#page-73-0) [Shutdown options 5](#page-14-0) SPFILE [creating 100](#page-109-0) [location of 100](#page-109-1) [using in VCS 99](#page-108-0) [Startup options 4](#page-13-0) [swinstall command 33](#page-42-0) [Switching service group 64](#page-73-1)

## **T**

[Troubleshooting 67](#page-76-1)

## **V**

[vcsencrypt utility 58](#page-67-0)

### **W**

[Wizard 42](#page-51-0)

## **X**

[xhost command 32](#page-41-3)